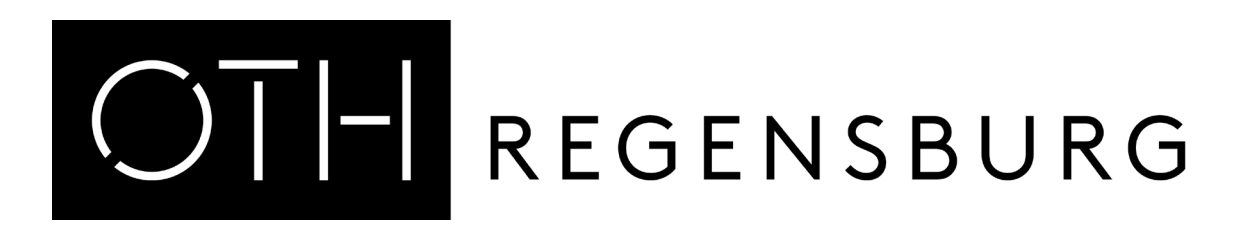

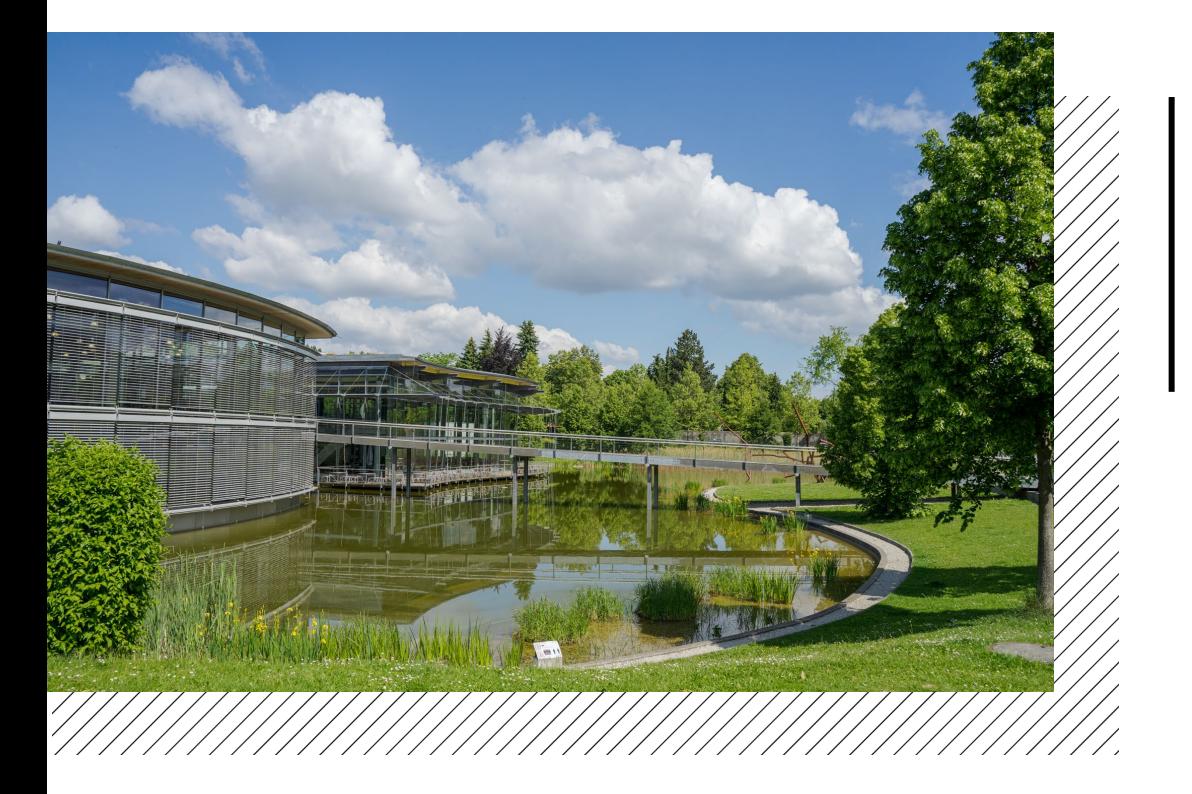

# Step by step through the application portals

a manual for international applicants

International Office | Dr. Andrea Nuißl | Step by step through the application portals

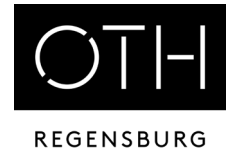

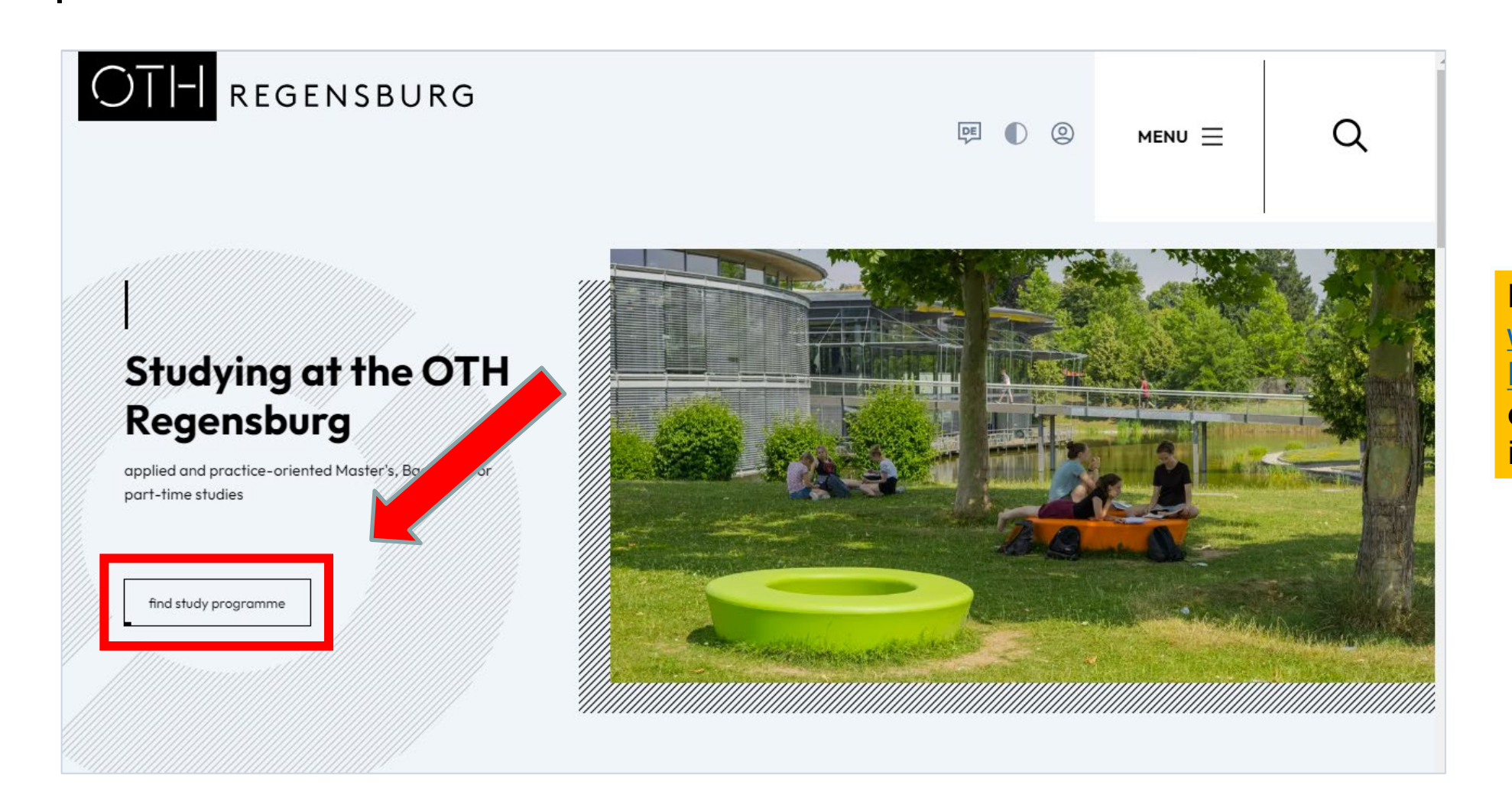

Please go to the website of the OTH [Regensburg](https://www.oth-regensburg.de/en/studieren/vor-dem-studium/studienbewerbung/bewerbungsstatus) and click on the indicated button

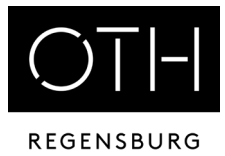

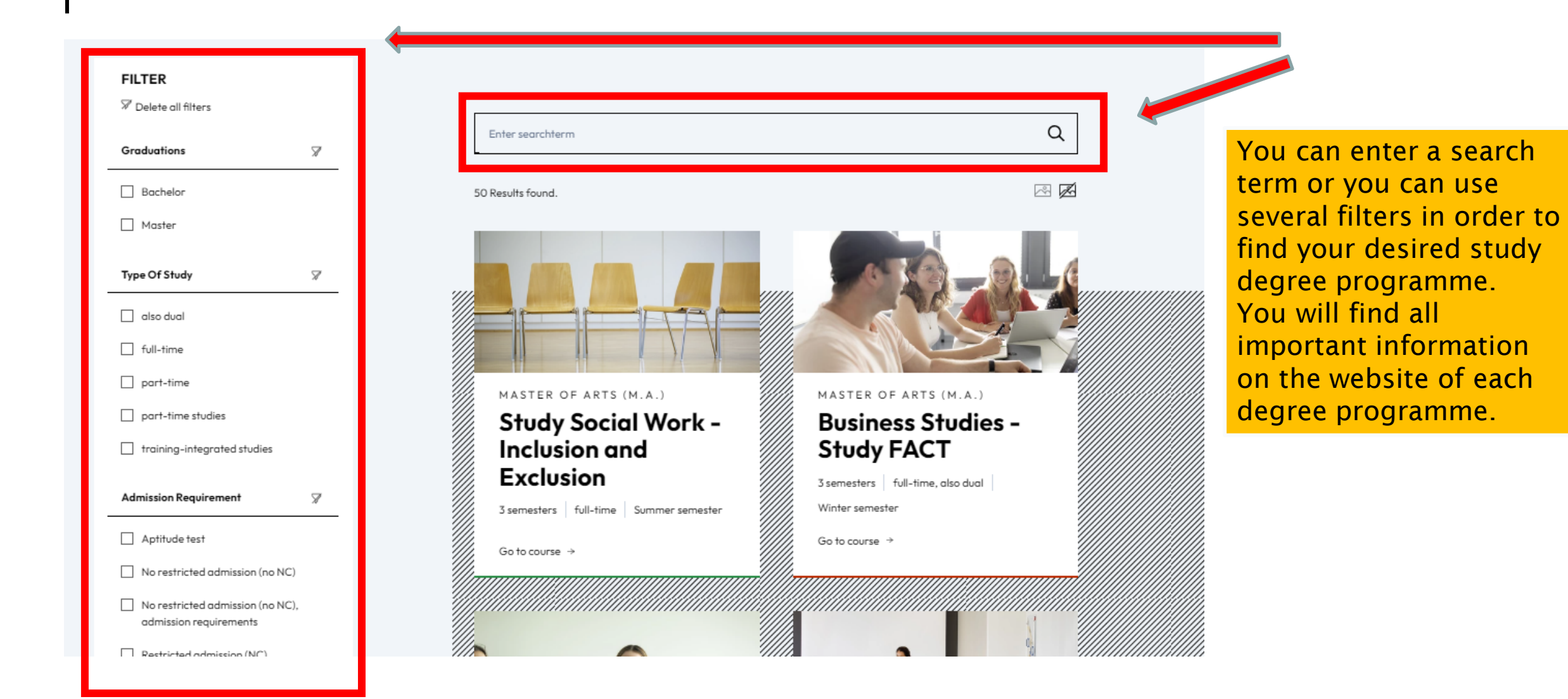

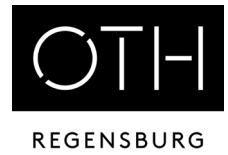

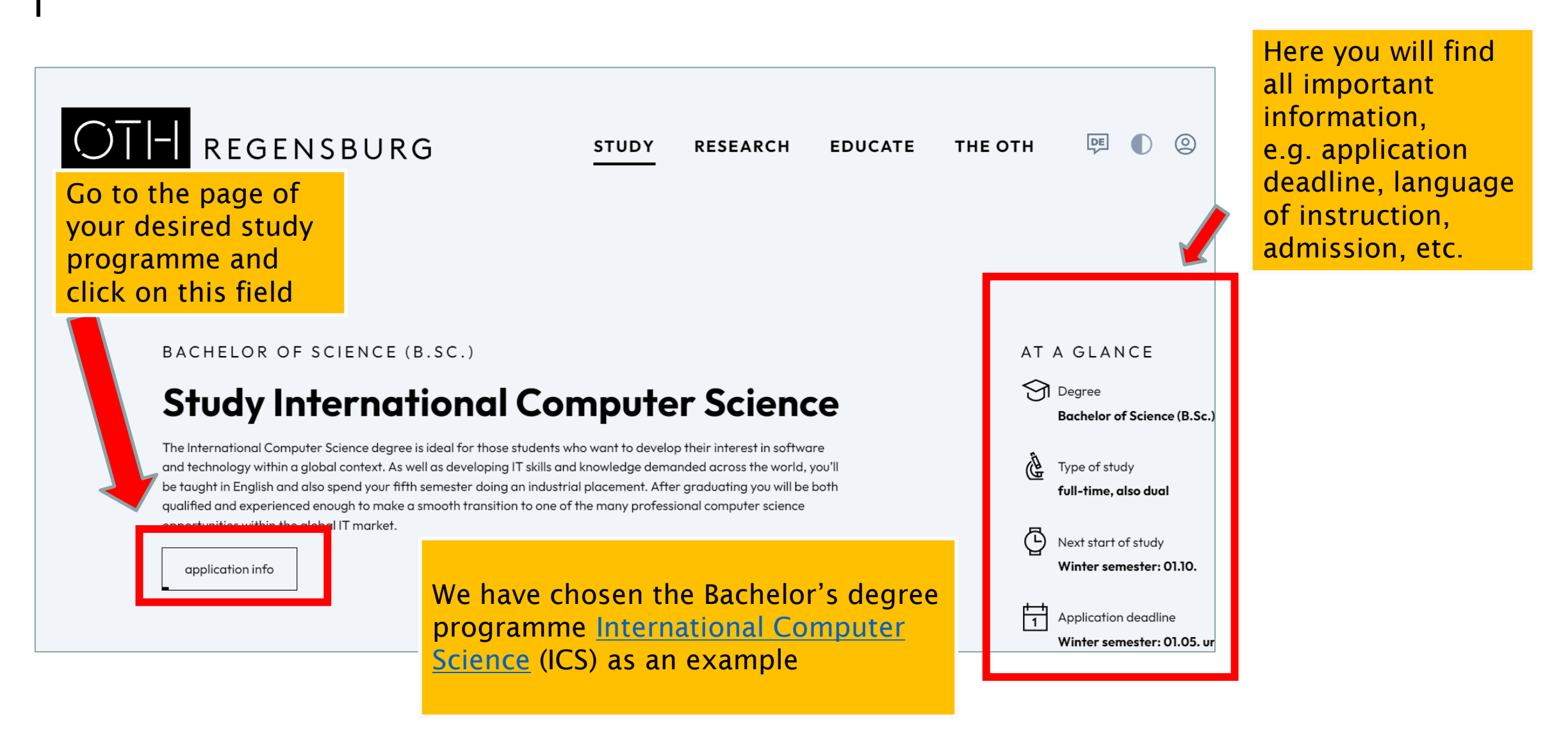

application info

Make sure to read all

requirements!

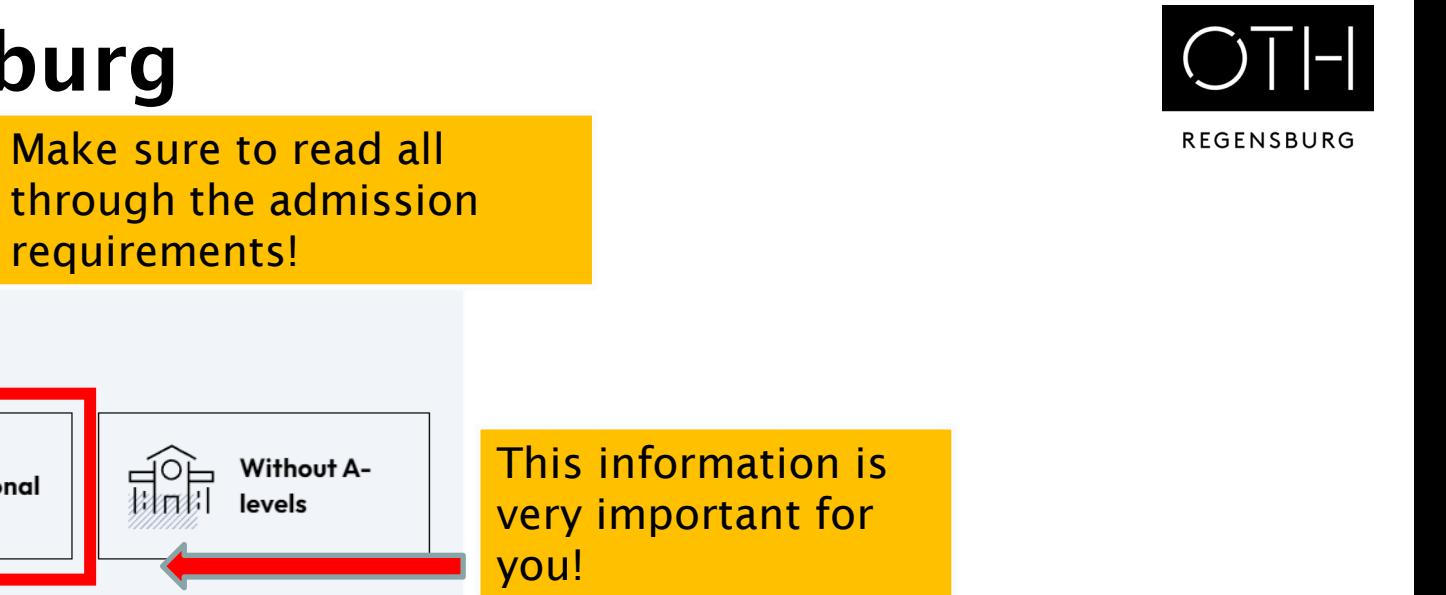

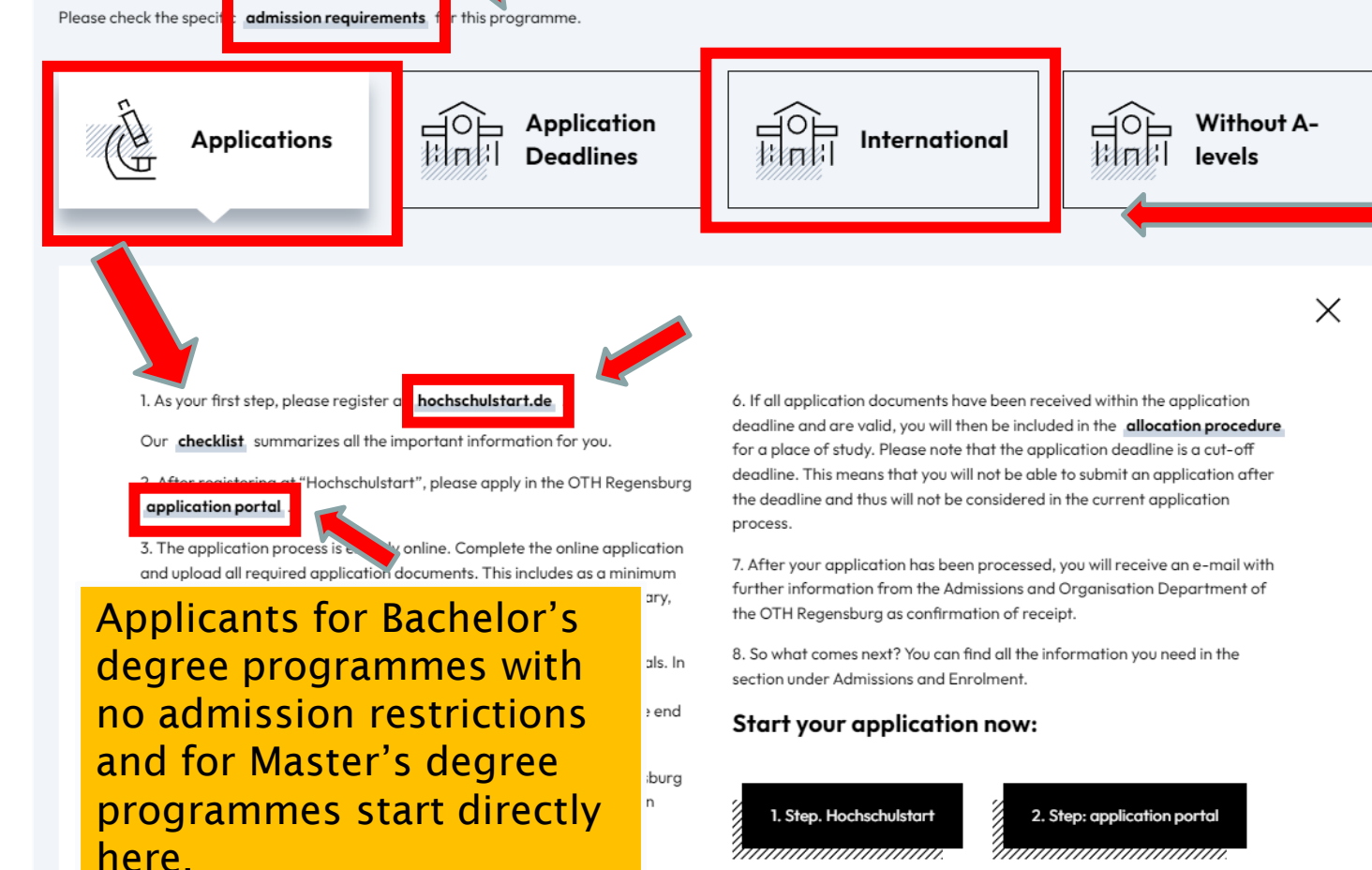

Since ICS is a study degree programme with limited places, you also need to register at [hochschulstart.de.](https://www.hochschulstart.de/startseite)

(If you apply for a degree programme without admission restrictions, please continue on page 12)

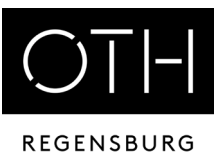

**Suche FAQ Kontakt** Wir über uns Das Informations- und Bewerbungsportal hochschul start Bewerbung für ein Studium an deutschen Hochschulen Stiftung für Hochschulzulassung 1. Informieren & Planen ▼ 2. Bewerben & Beobachten ▼ 3. Ergebnisse & Entscheidungen ▼ Unterstützung ▼ Bewerbungsportal Only relevant for **Startseite** Bachelor's degree >> Zum Bewerbungsportal programmes with Registrierung · Bewerbung · Status restricted admissionWillkommen bei Hochschulstart Zentralen Vergabeverfahren für bundeswe<br>zulassungsbeschränkte Studiengänge Hochschulstart ist eine Serviceplattform der Stiftung für Hochschulzulassung (SfH). Sie koordiniert die Bewerbungen für grundständige Bewerbung für Human-, Tier-, Studiengänge und ist zuständig für die Durchführung des Zentralen Vergabeverfahrens von bundesweit zulassungsbeschränkten **Zahnmedizin und Pharmazie** Studienplätzen in den Fächern Humanmedizin, Tiermedizin, Zahnmedizin und Pharmazie. Informationen rund um die Bewerbung Das Informations- und Bewerbungsportal informiert Sie, für welches Studienangebot Sie sich bei Hochschulstart bewerben können, wie mit den Kriterien für AdH und ZEQ Sie sich bei Hochschulstart um einen Studienplatz bewerben, was Sie bei der Auswahl Ihrer Studienwünsche beachten sollten und welche Termine für Sie wichtig sind. Diese Informationen helfen Ihnen bei der Bewerbung und können maßgeblich zum Erfolg Ihrer Bewerbung beitragen. Antworten auf einen großen Teil Ihrer Fragen finden Sie auch in unserem <sup>6</sup> FAQ-Bereich. Studieneignungstests für die Quoten **AdH und ZEQ** Bitte beachten Sie, dass die Informationen von Hochschulstart keine Studienberatung ersetzen kann. Es ist daher ratsam, sich frühzeitig und umfassend mithilfe des Informations- und Serviceangebots der Hochschulen mit den jeweiligen Studienangeboten bzw. den Eine Übersicht der aktuell zur entsprechend zum Einsatz kommenden Regelungen auseinander zu setzen. Verfügung stehenden Informationen

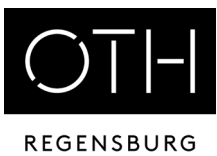

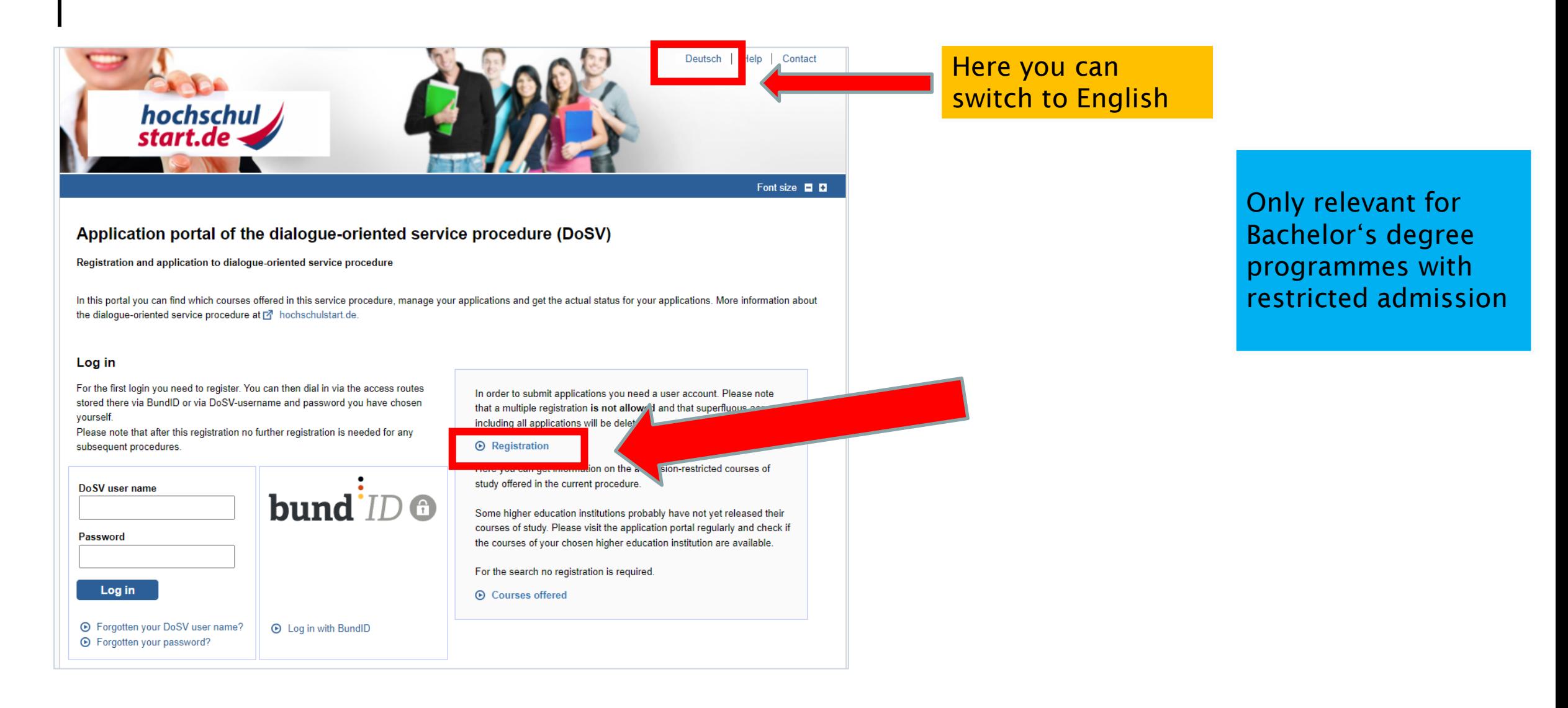

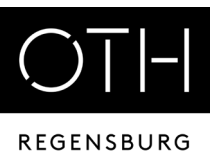

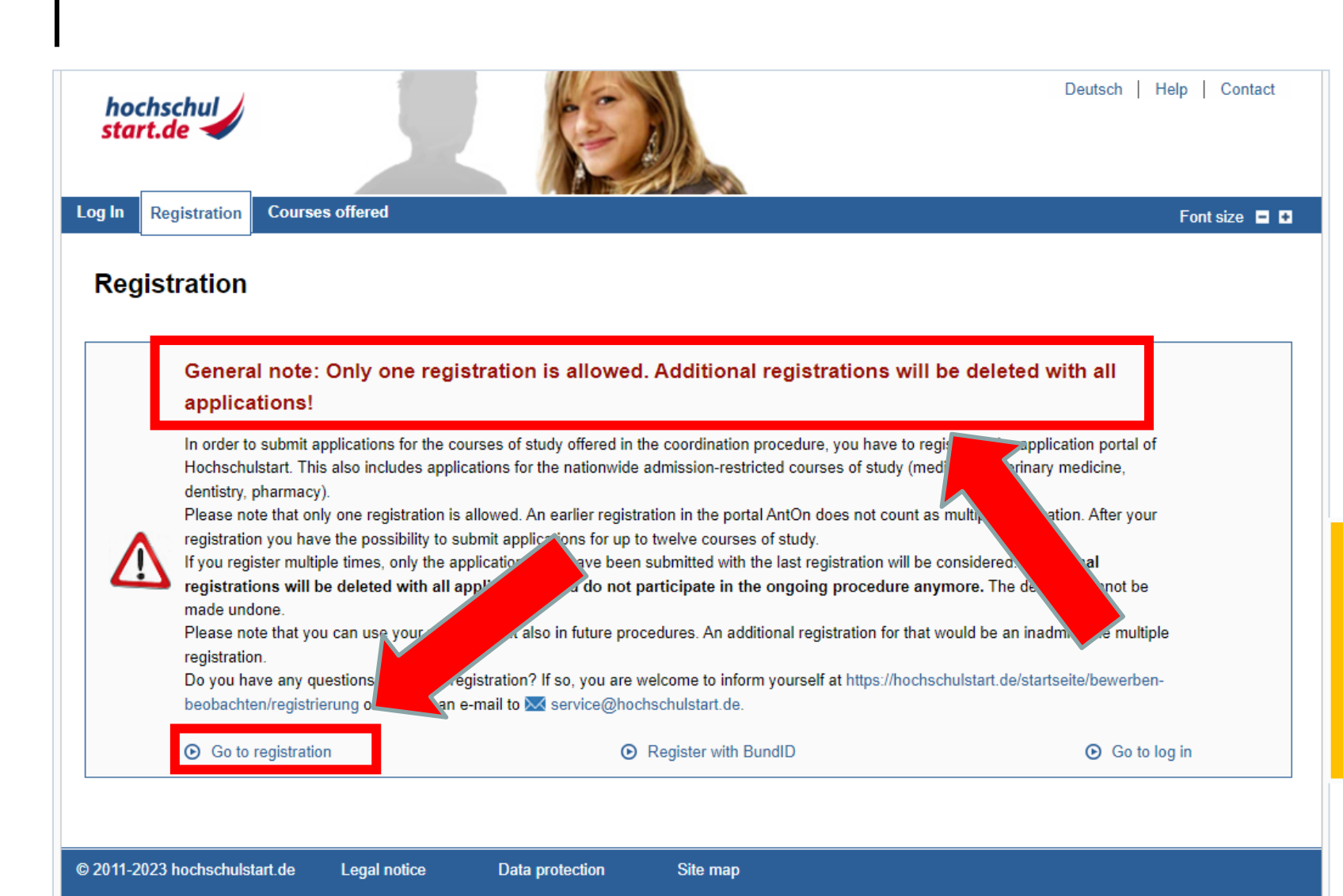

Only relevant for Bachelor's degree programmes with restricted admission

If you have already registered with Hochschulstart in a previous semester, please use these login data!

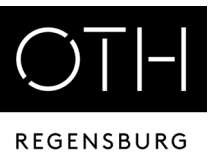

Only relevant for Bachelor's degree programmes with

restricted admission

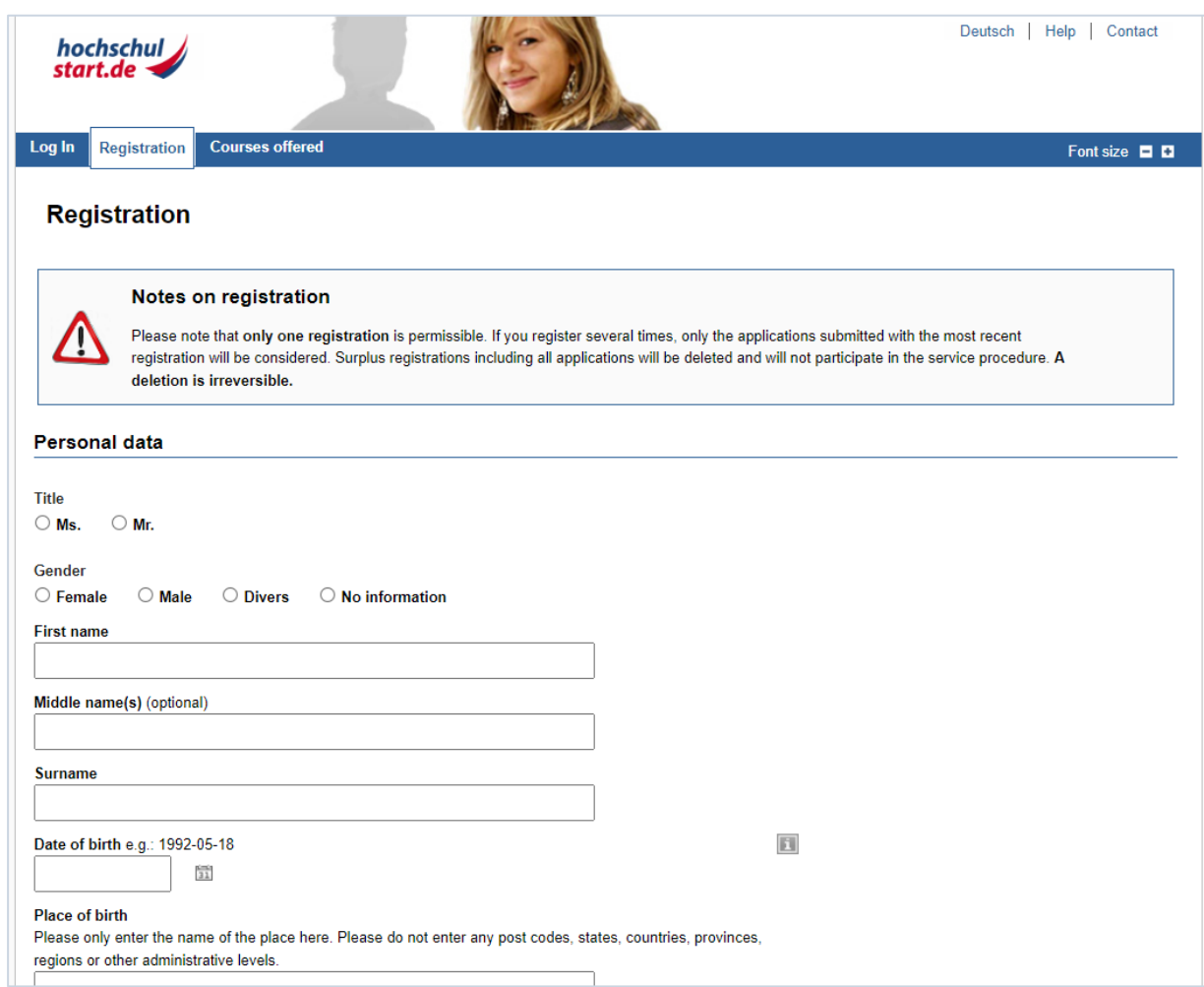

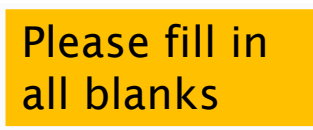

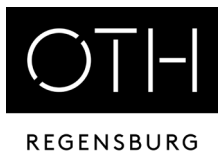

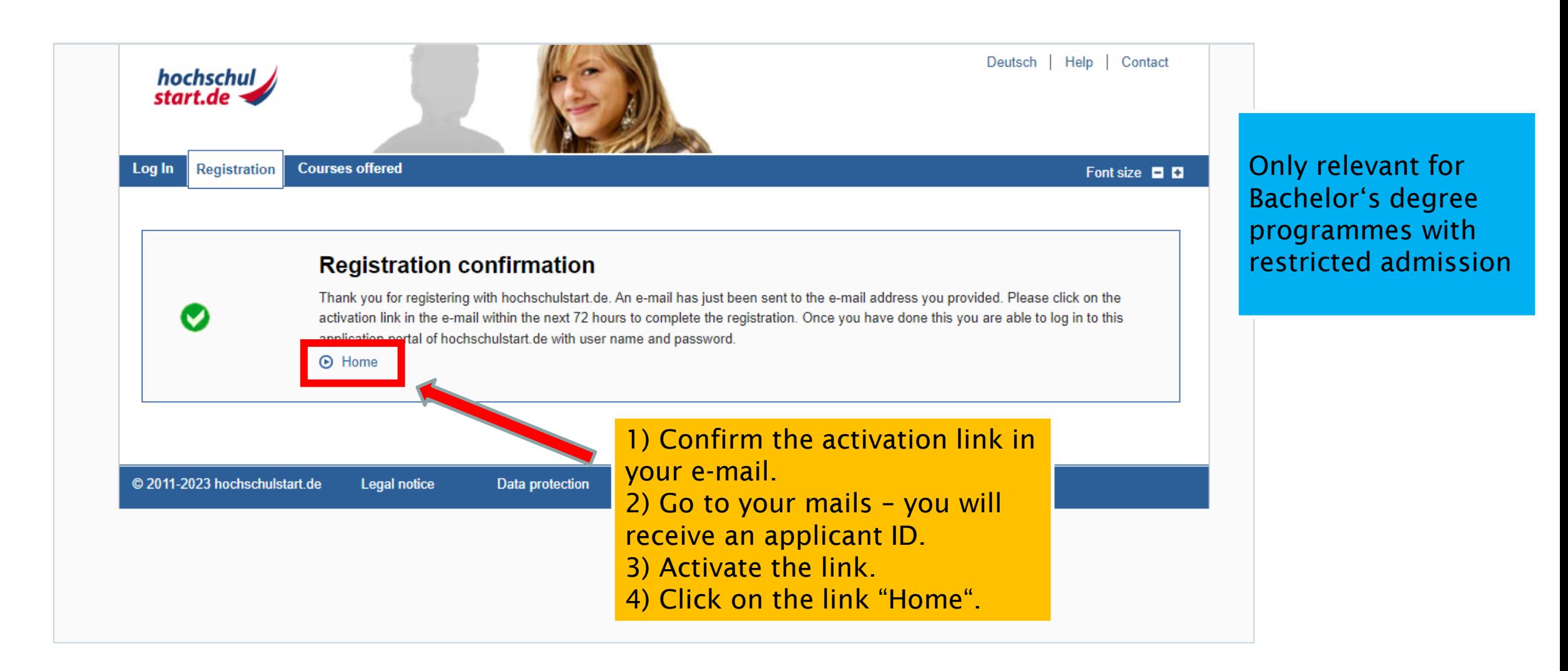

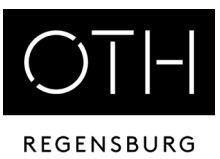

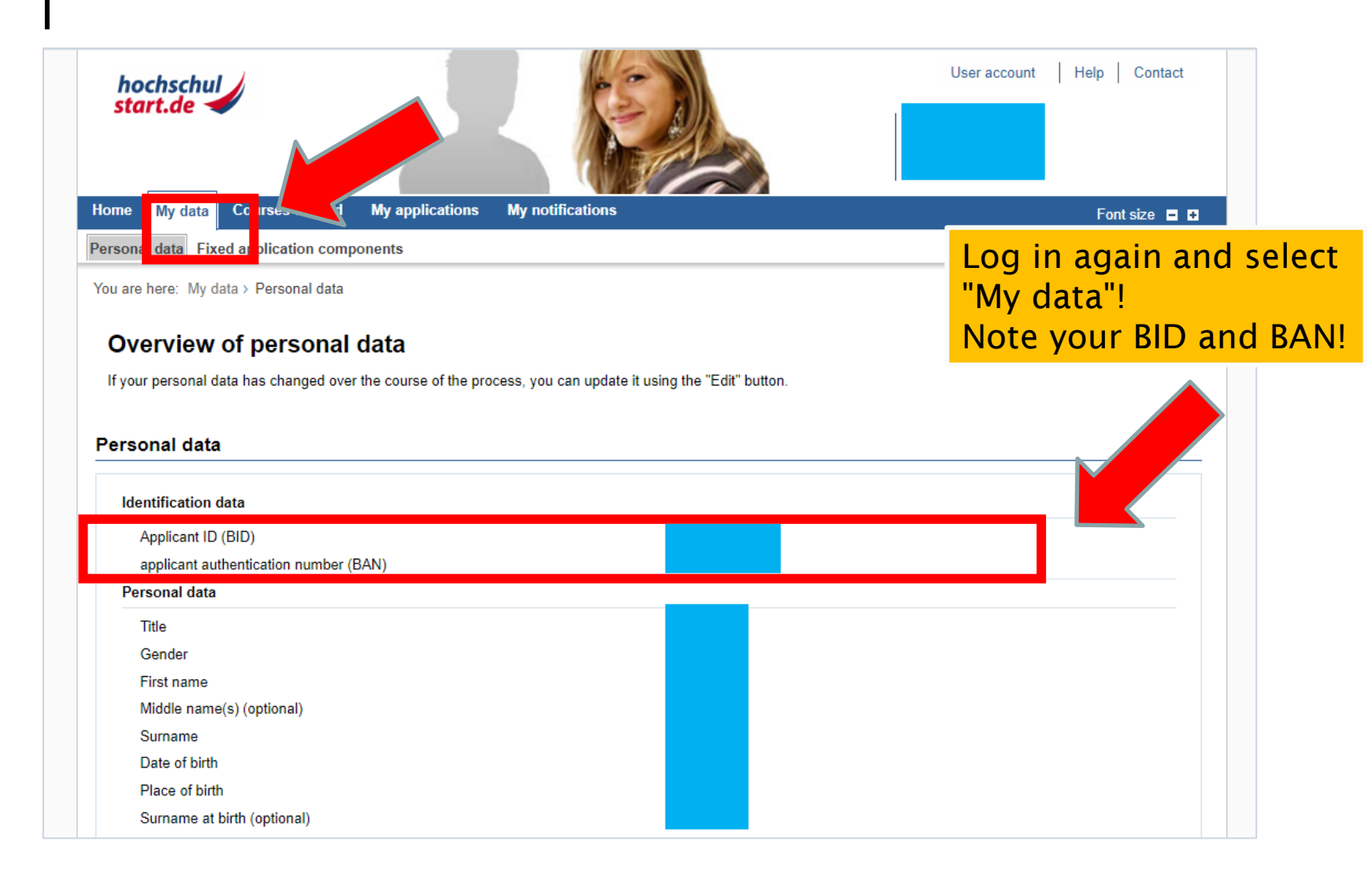

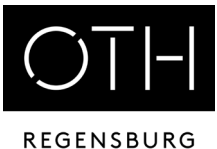

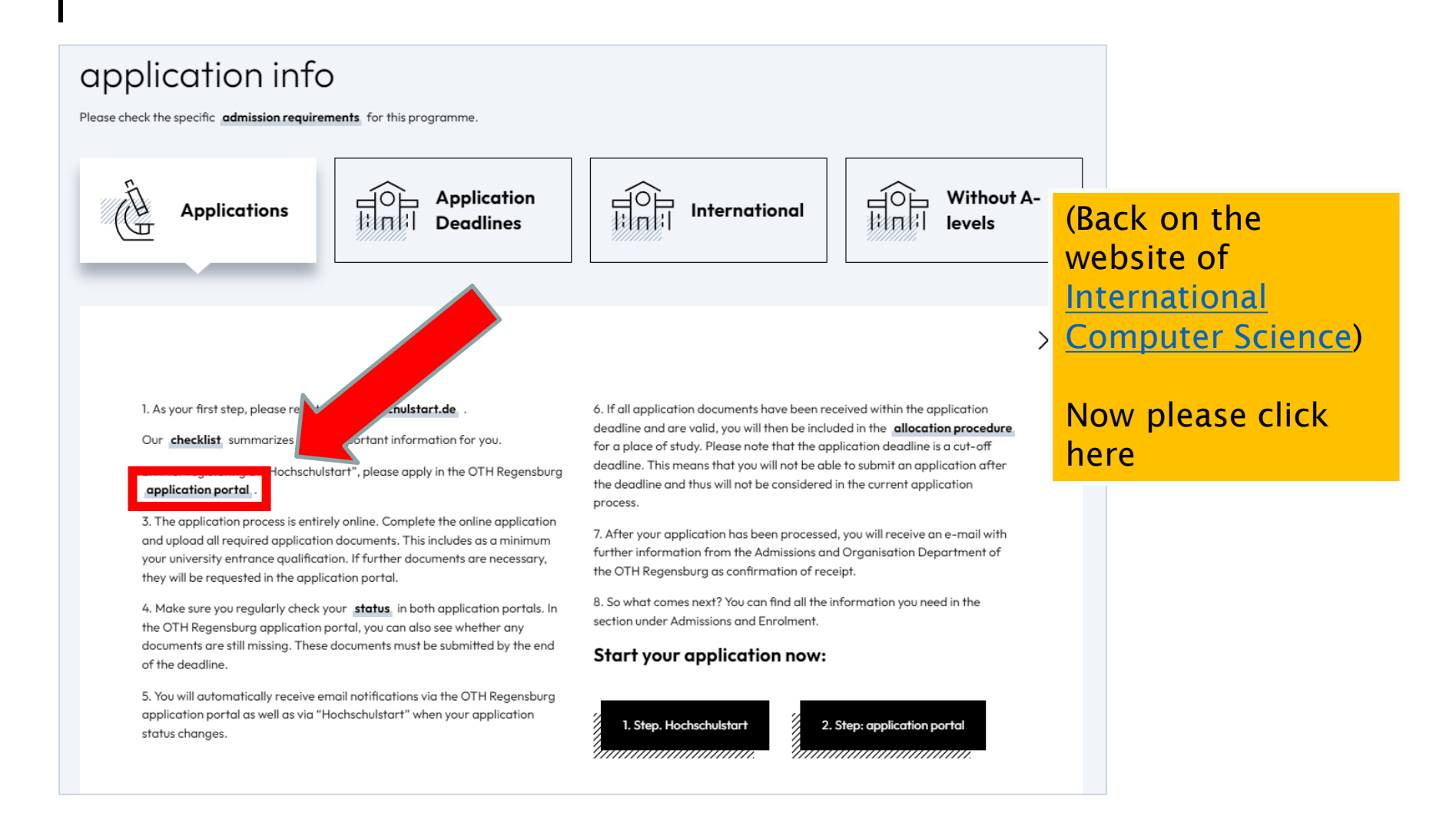

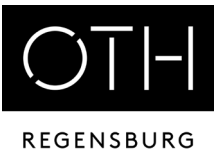

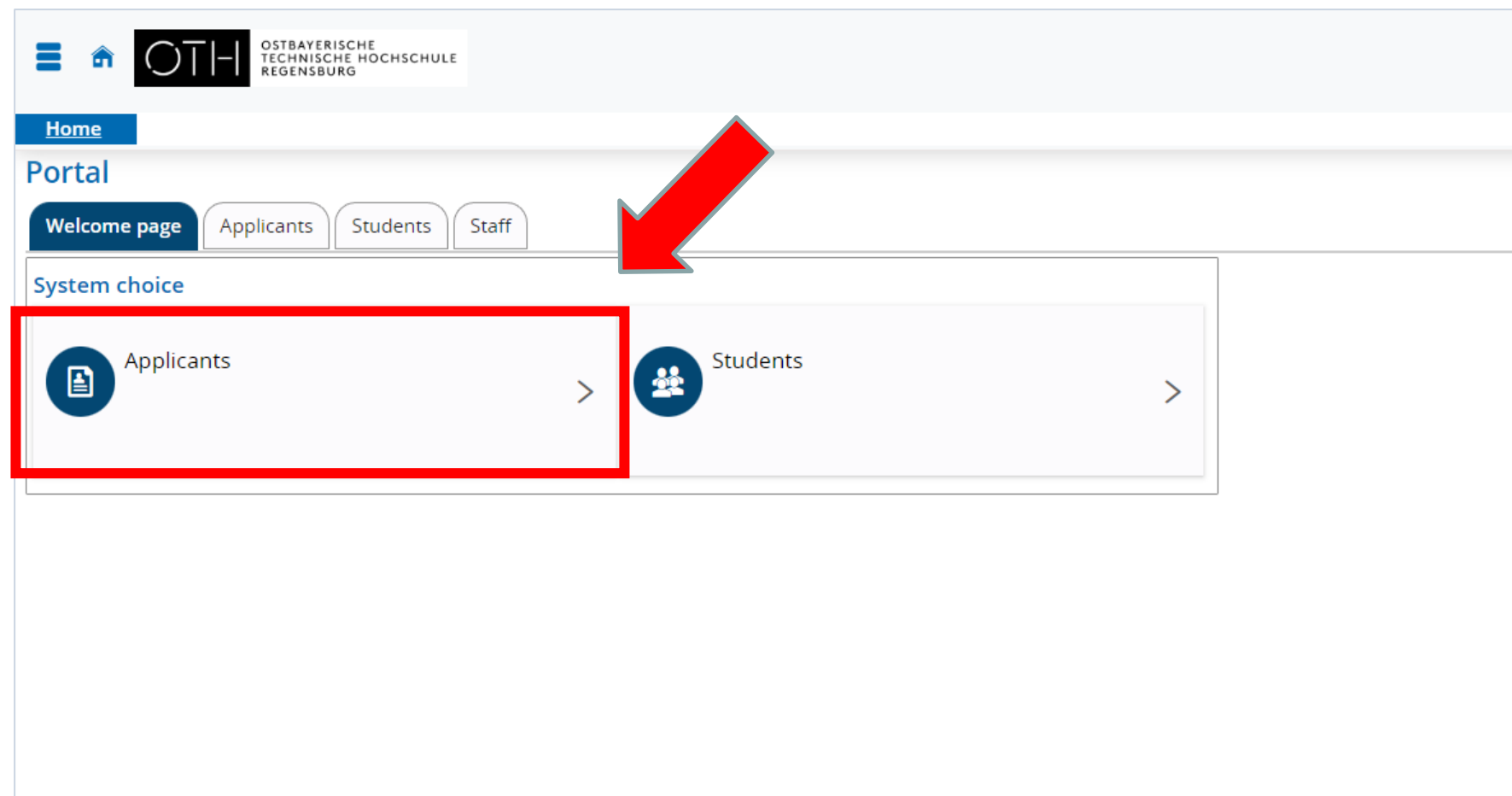

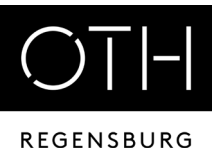

User name Password OSTBAYERISCHE<br>TECHNISCHE HOCHSCHULE<br>REGENSBURG Ξ  $| \mathbf{Q} |$ Login Lost.login.data? Home Admission **Portal** Applicants Welcome page Students Staff Your application for a hochschulstart-study program (NC) Self-Registration Perform self-registration How do I apply for a course of study? You want to apply for a course of hochschul study that is centrally allocated by hochschulstart.de? Hello all Applicants, start.de < you and an email . A list of centrally allocated courses of study can be found here. The online application consists of two steps. First, we need to will be sent containing your registration access information wow the instructions in • Register yourself at hochschulstart.de. the email to activate your access. • Register yourself at OTH Regensburg portal. . Send all your application documents to OTH Regensburg, Prüfeninger Straße 58, 93049 Secondly, select the course of studies you want to t mplete not only the personal information, but also the extra information that is to increase the chance of getting Regensburg. the course of studies of your choice. **E-Show more information** Register now!  $\mathbf{E}$ Here you can sign up and choose your password, please record You have to re-register in the OTH portal your data carefully. every semester. Please always use new access data. You will receive the new

user name by e-mail.

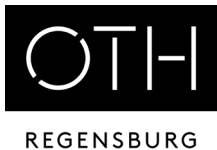

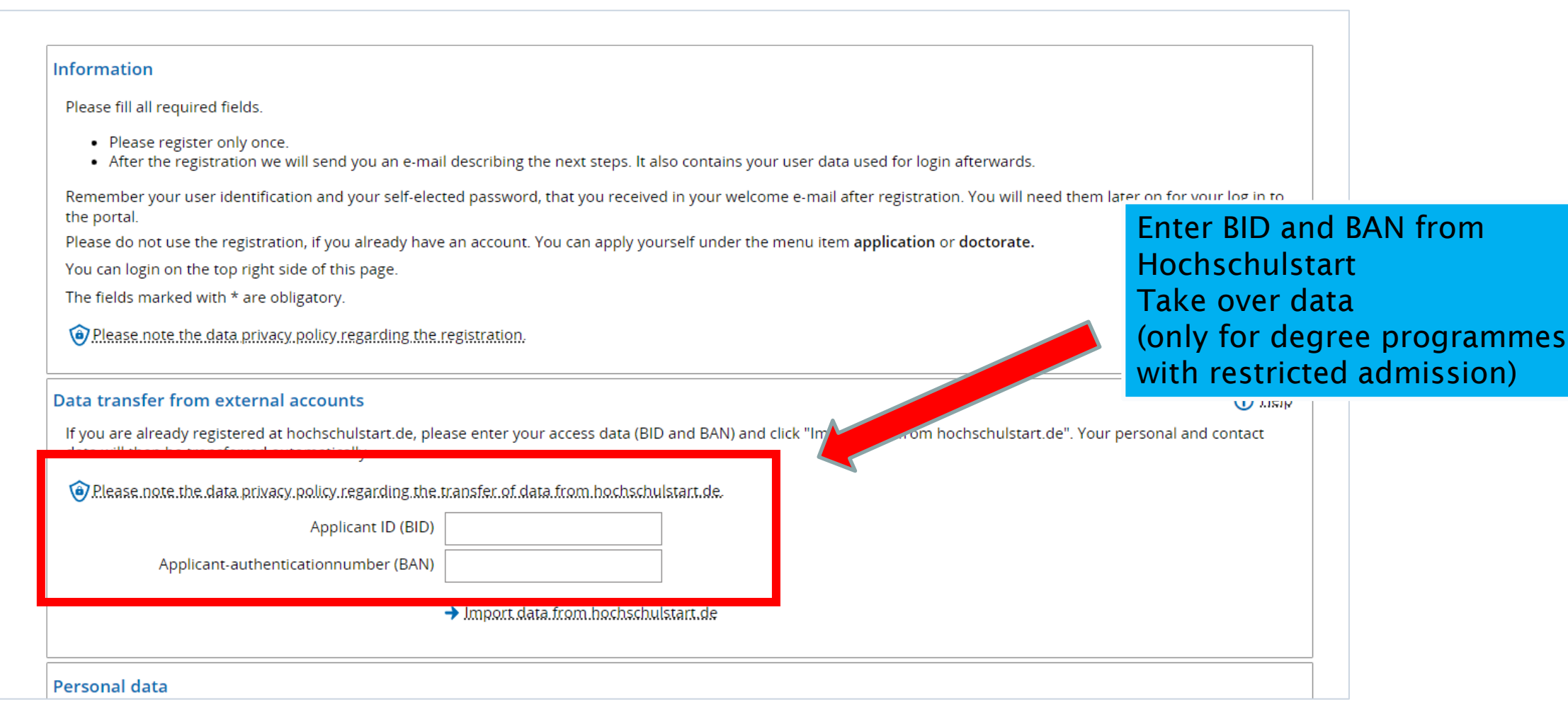

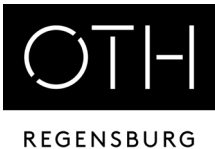

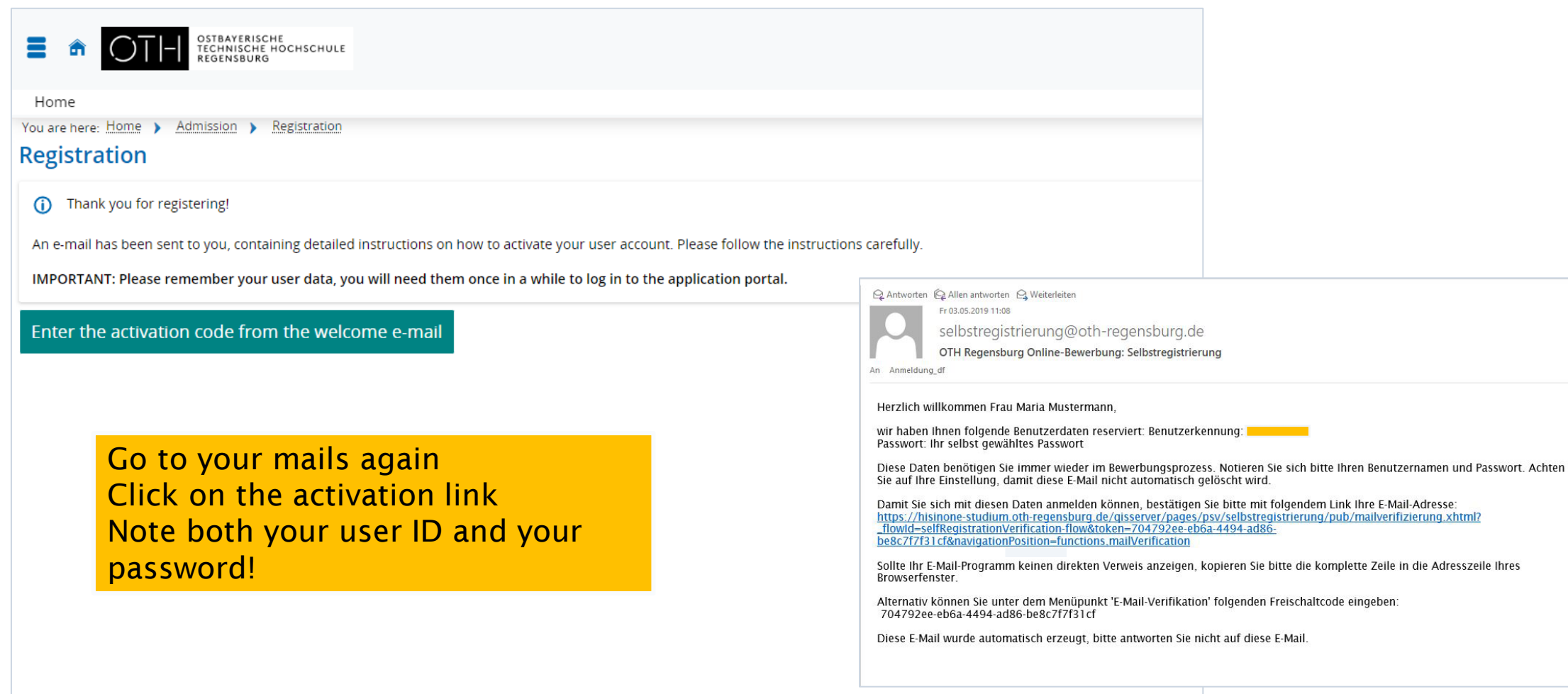

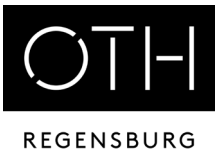

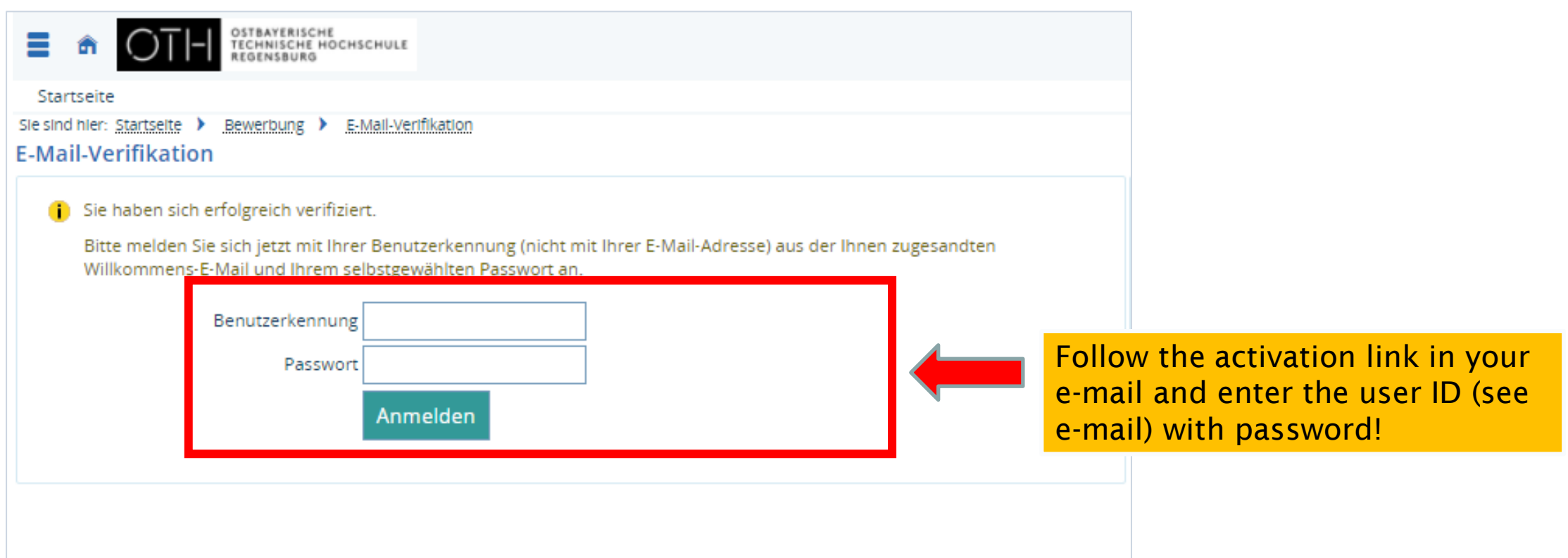

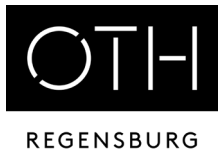

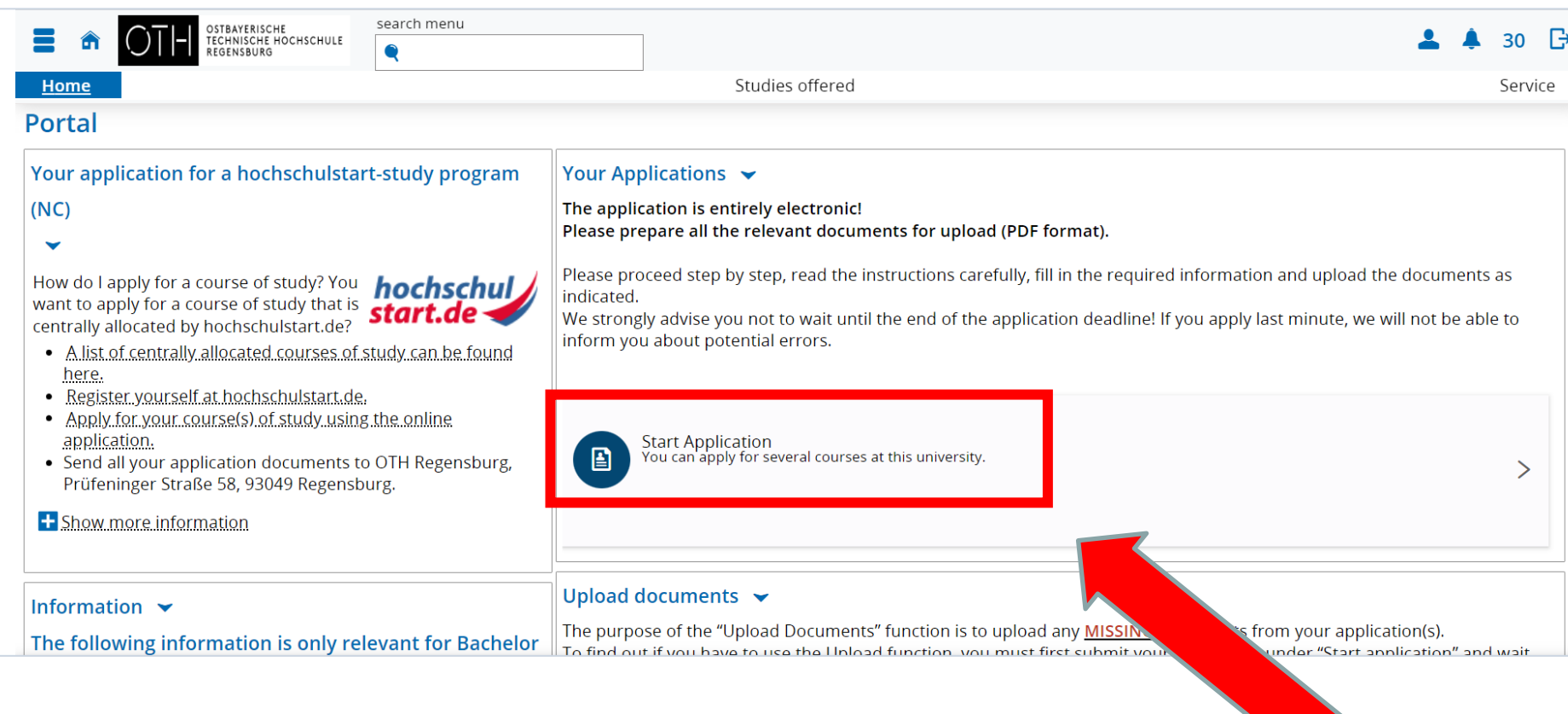

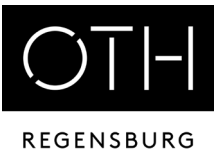

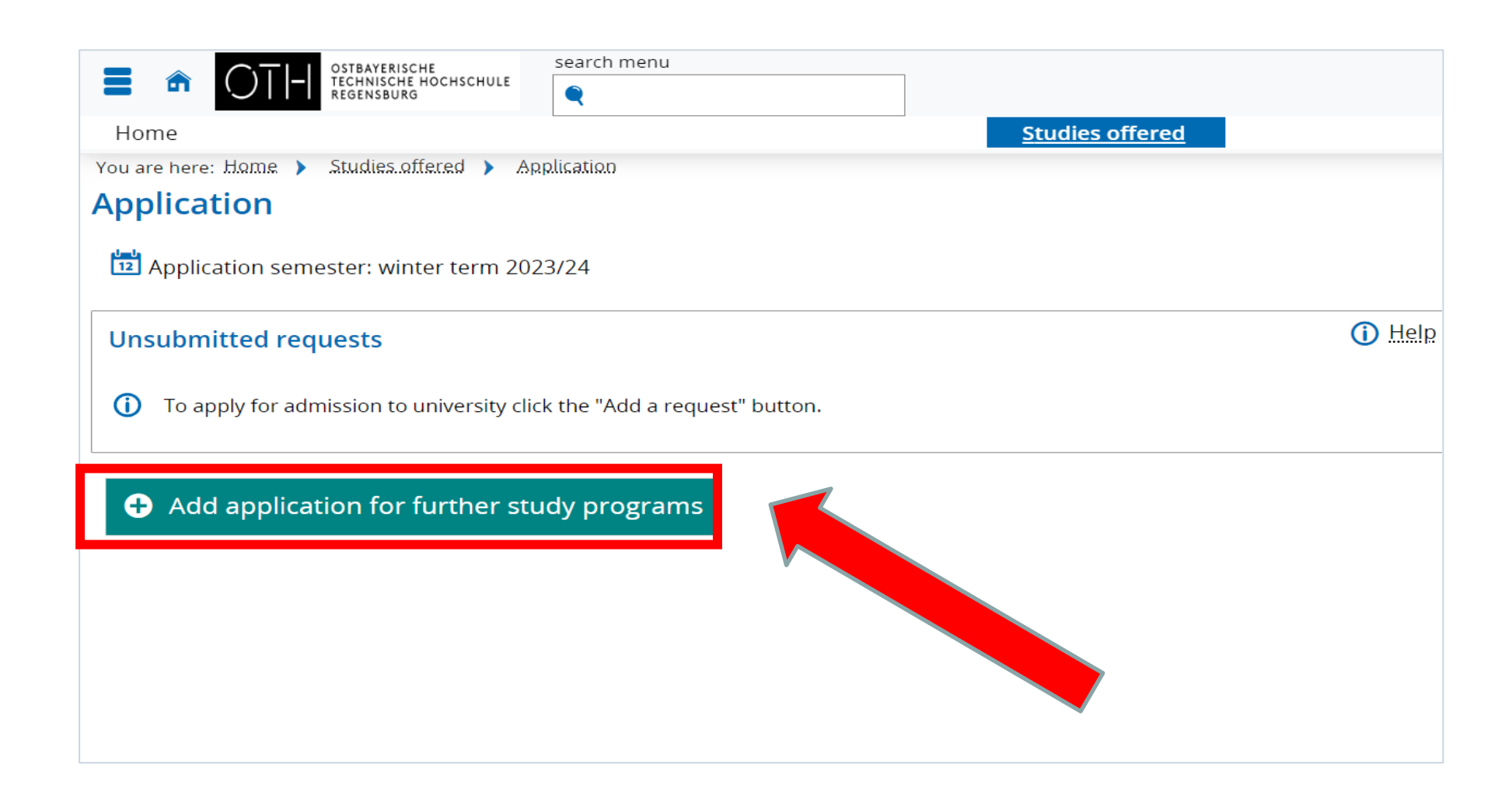

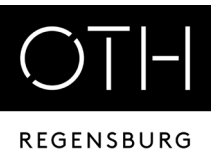

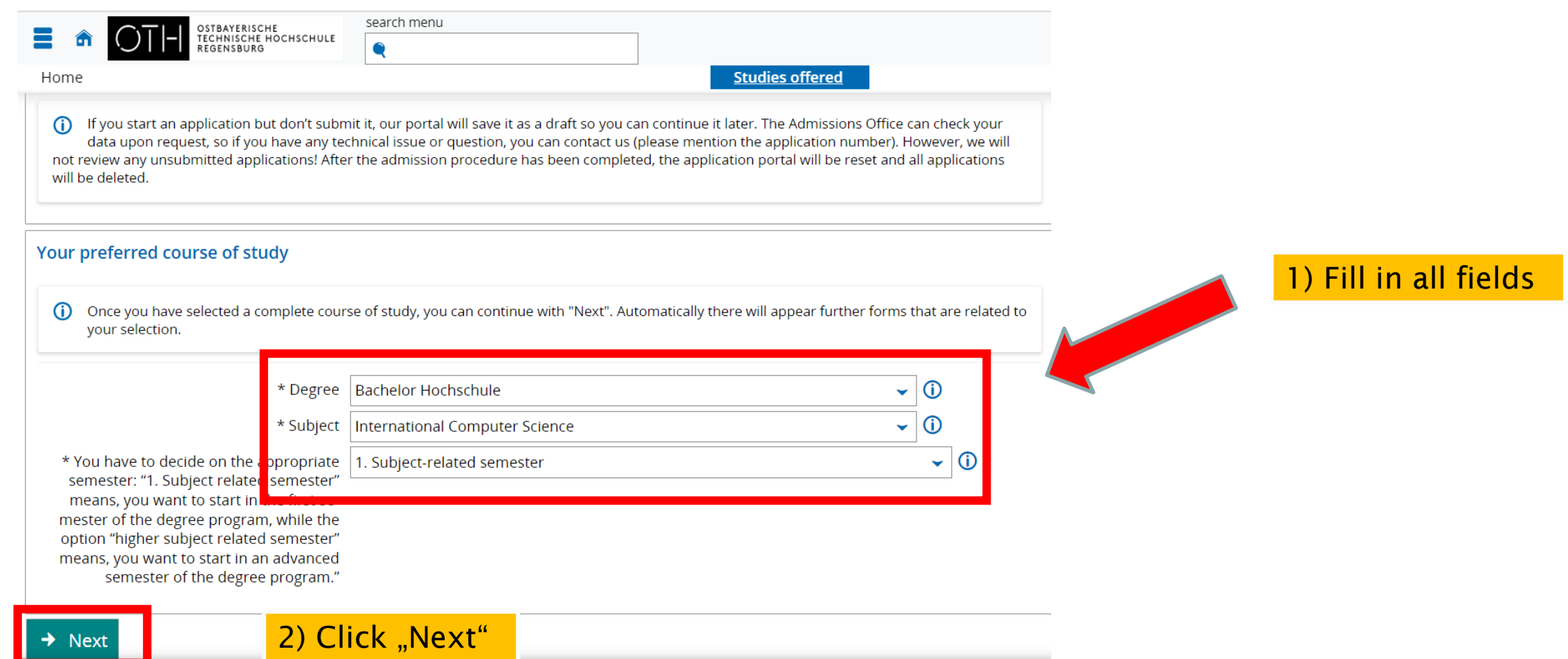

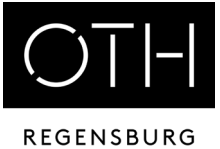

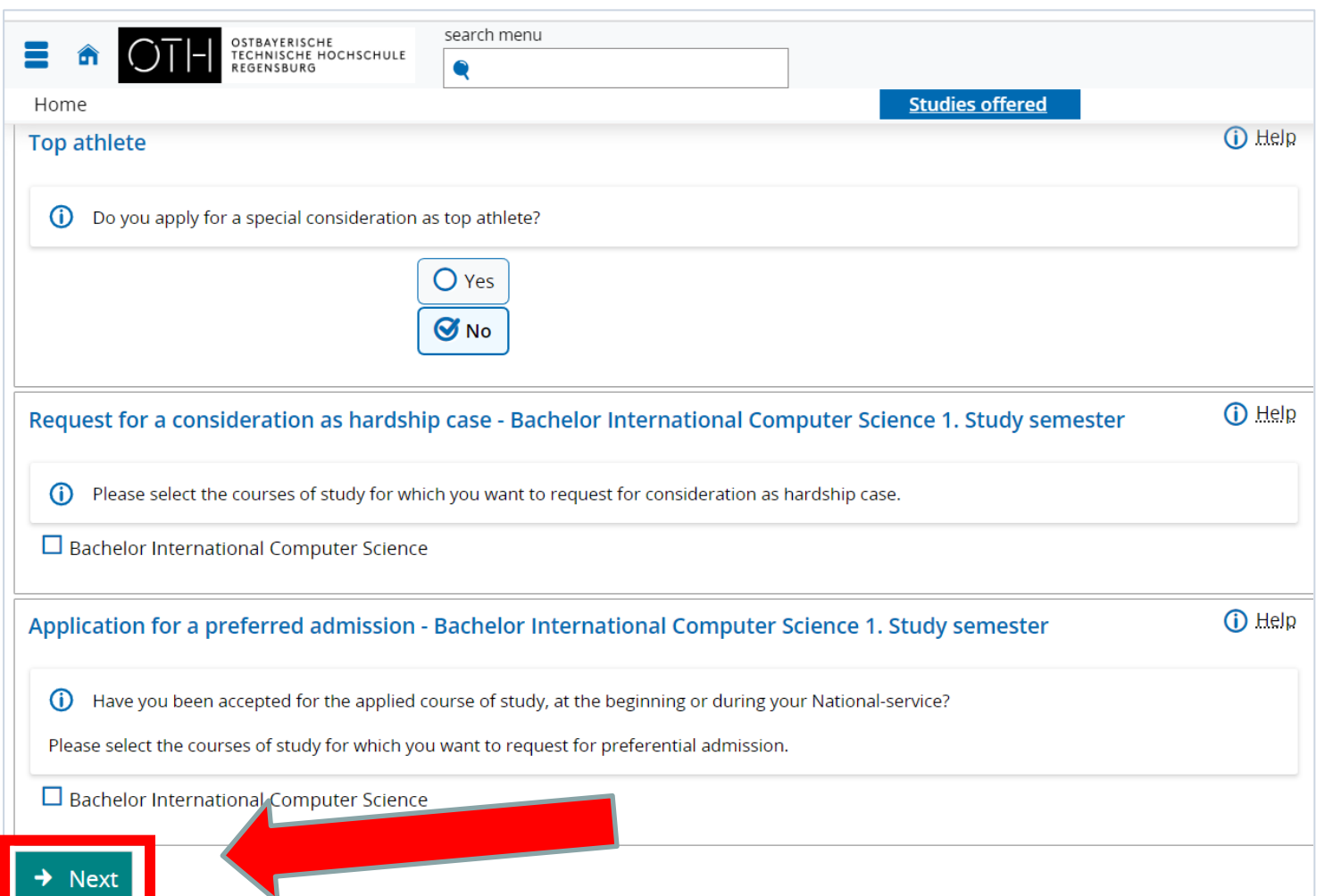

In most cases you do not have to fill in anything here – click on "Next".

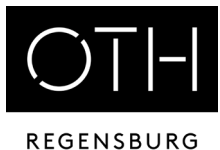

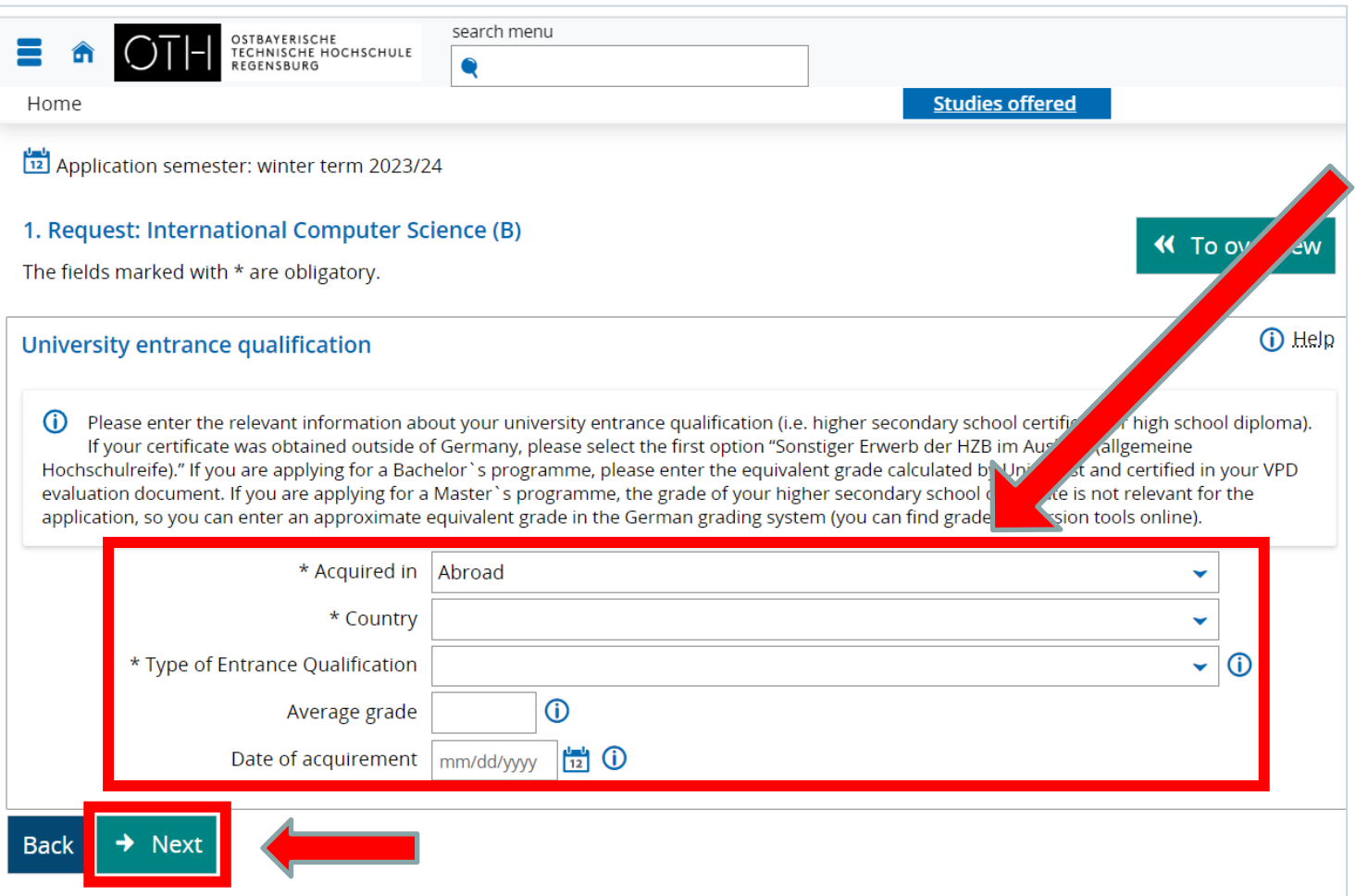

Please select "Abroad" (also for Studienkolleg!) and the country in which you completed your school education

if you haven't got your VPD yet, do not enter anything for "Average grade" for "Date of acquirement".

then "Next"

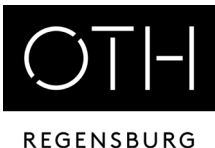

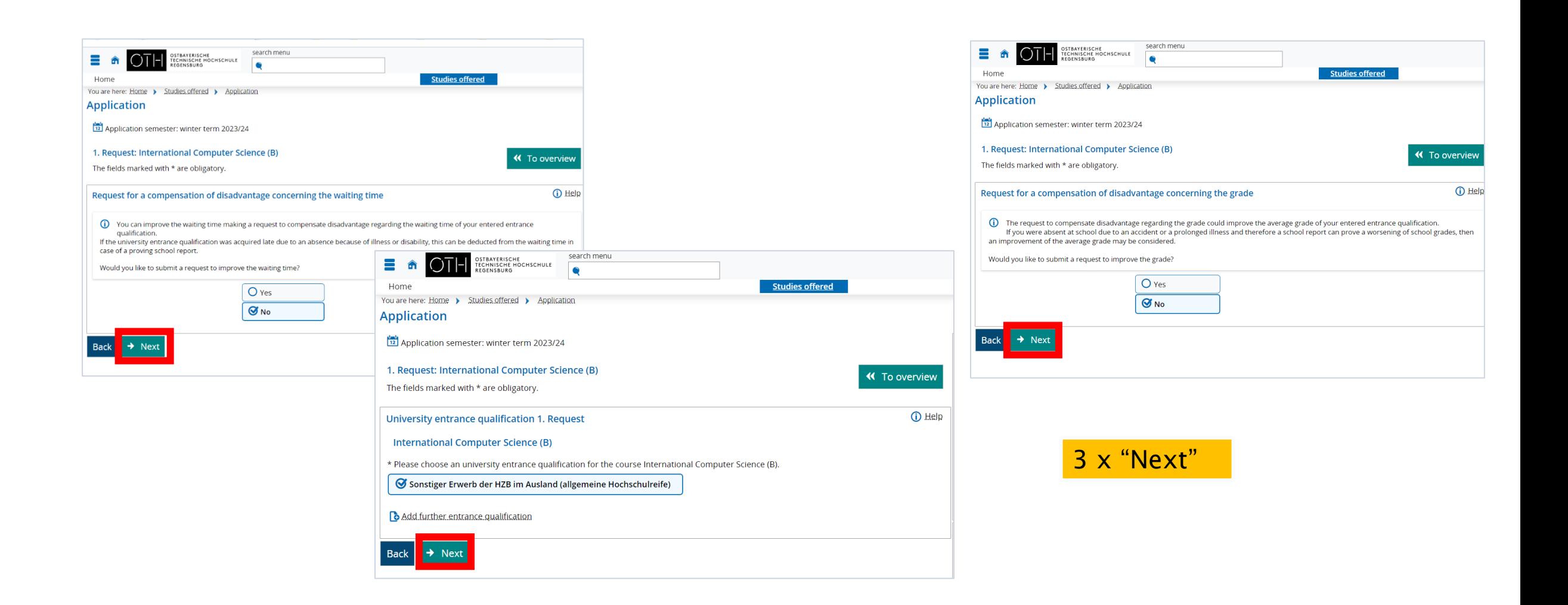

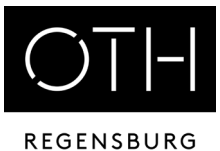

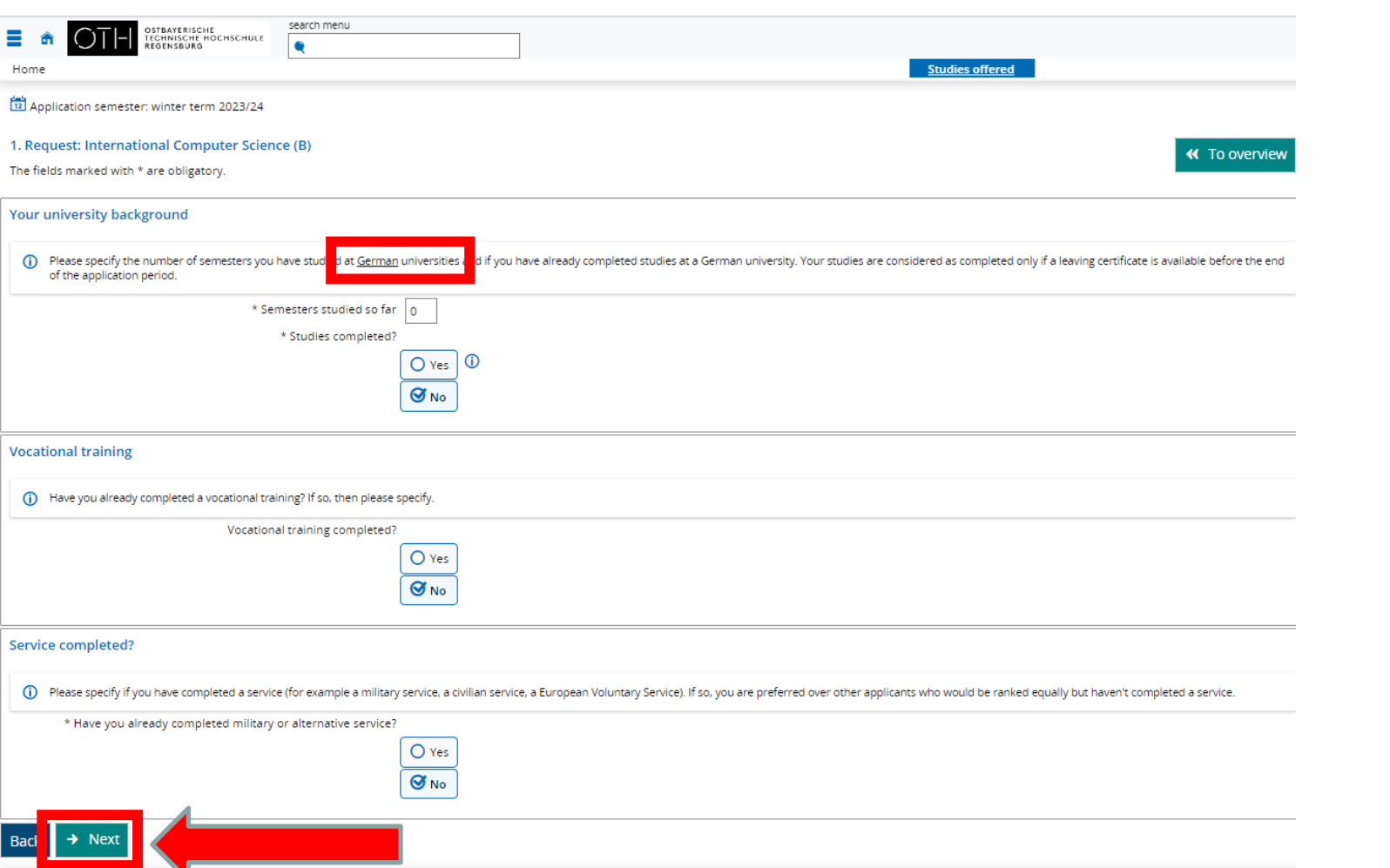

This is only relevant if you have already studied at another German university

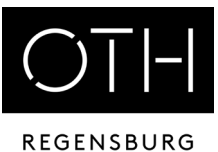

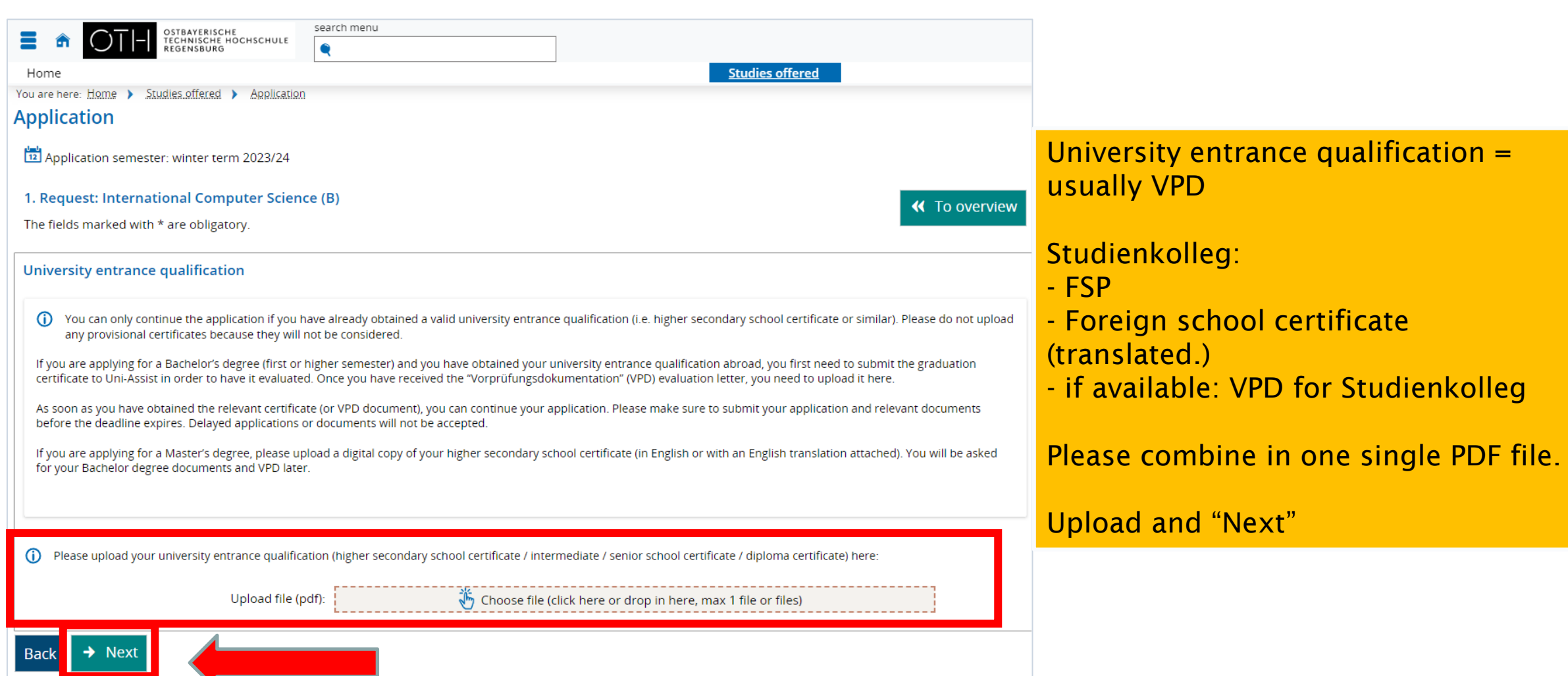

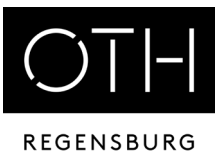

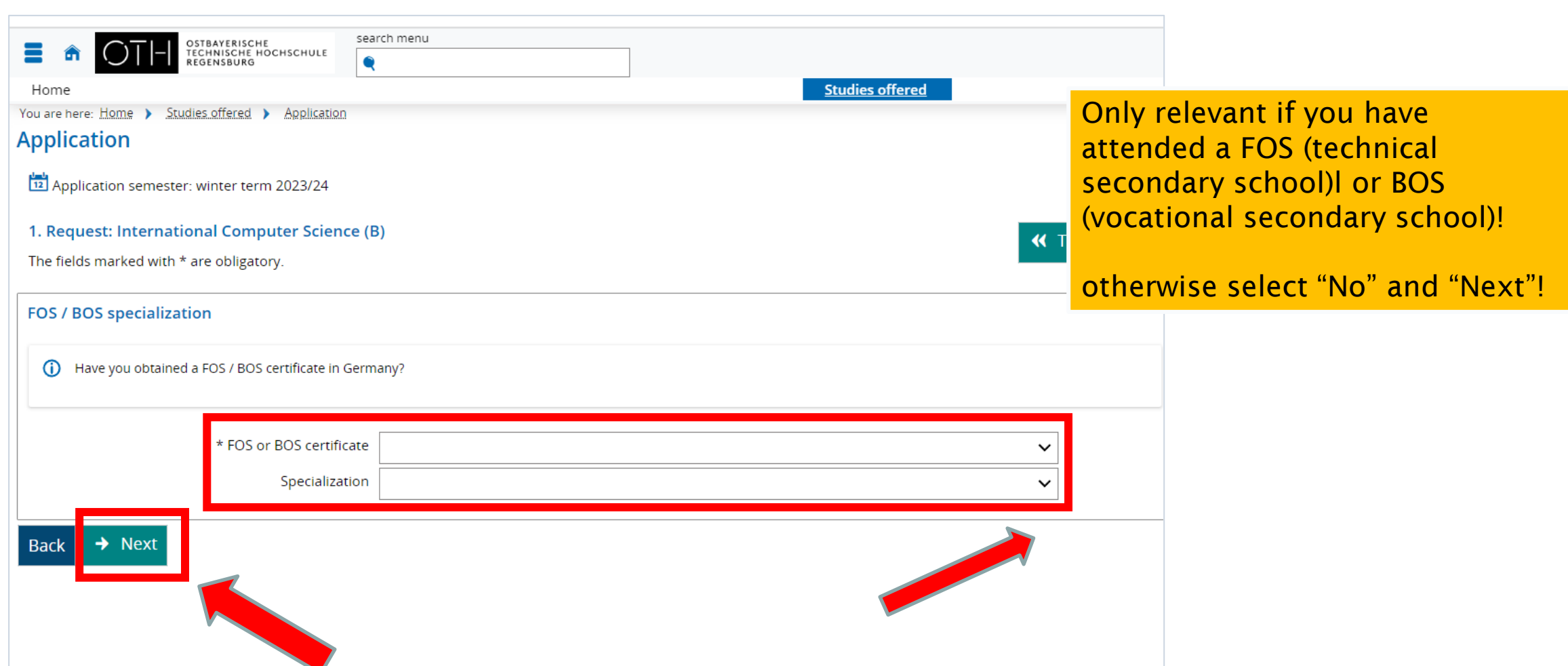

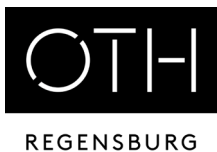

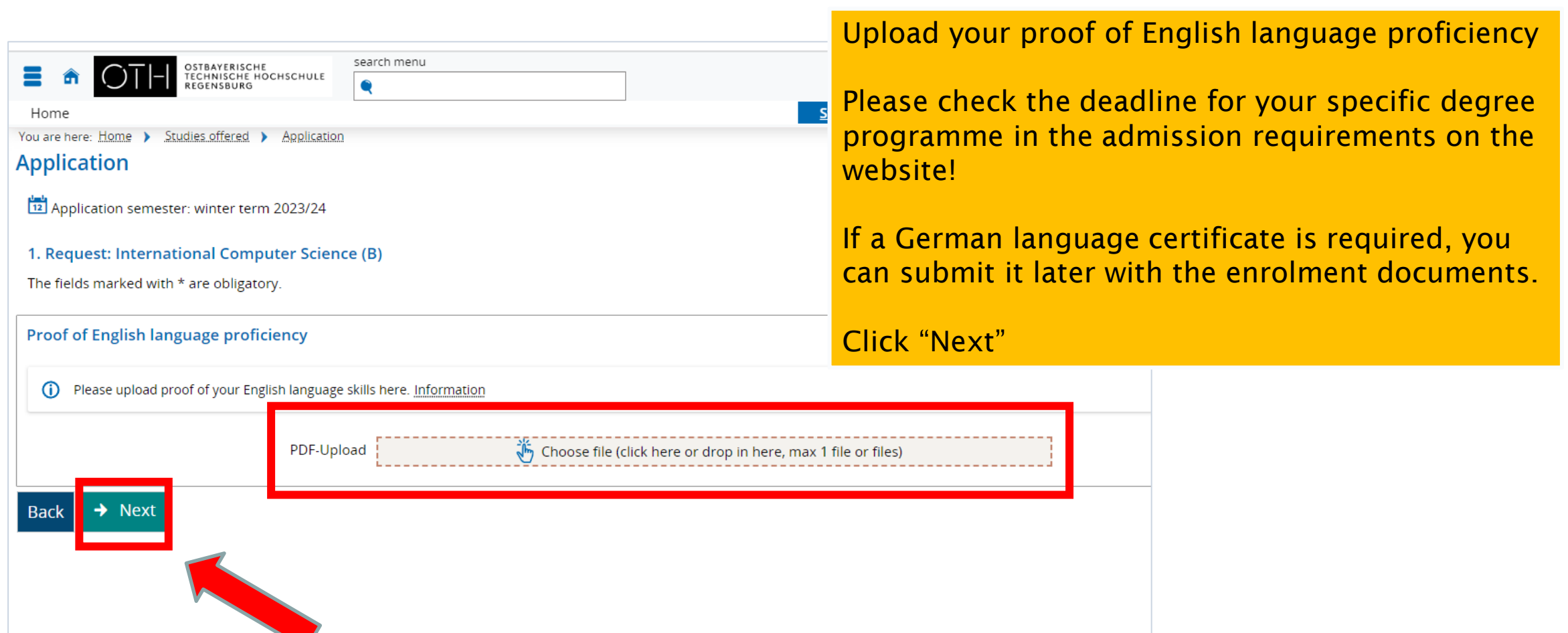

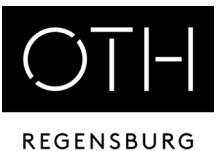

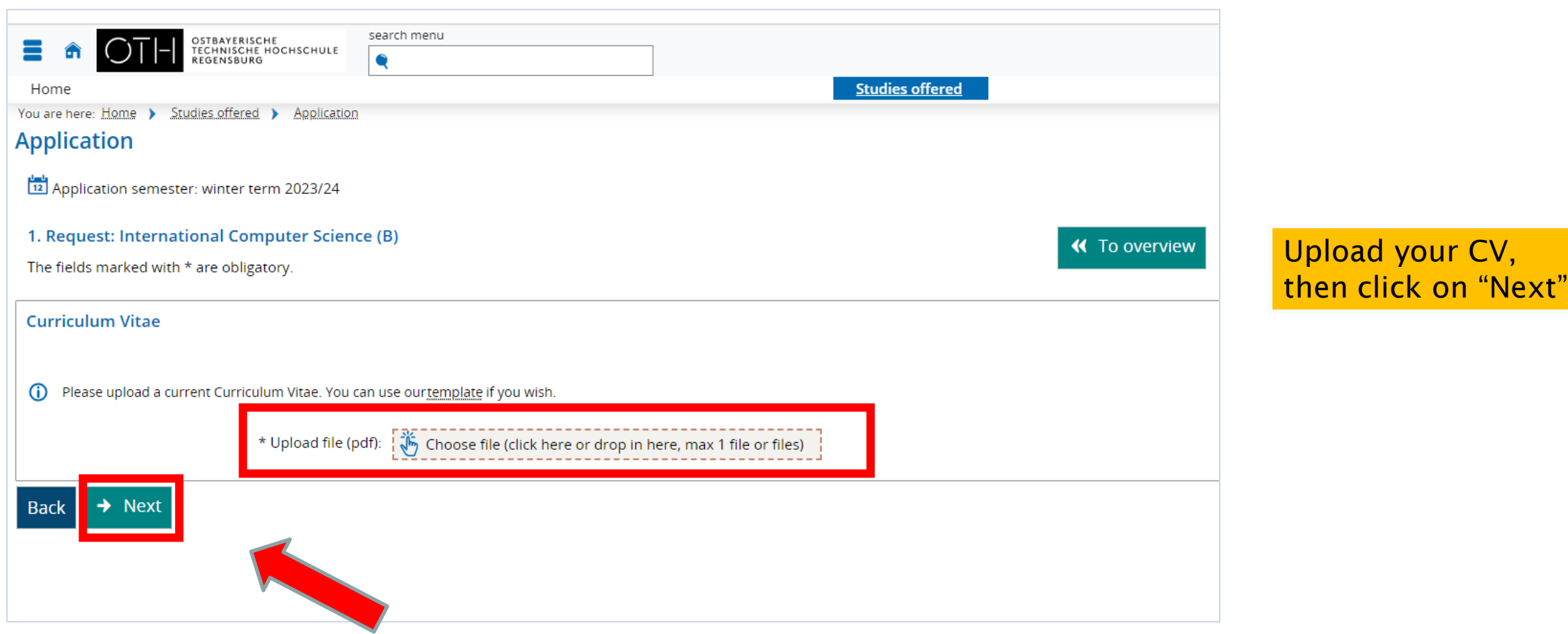

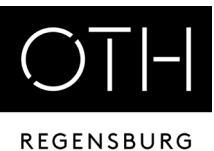

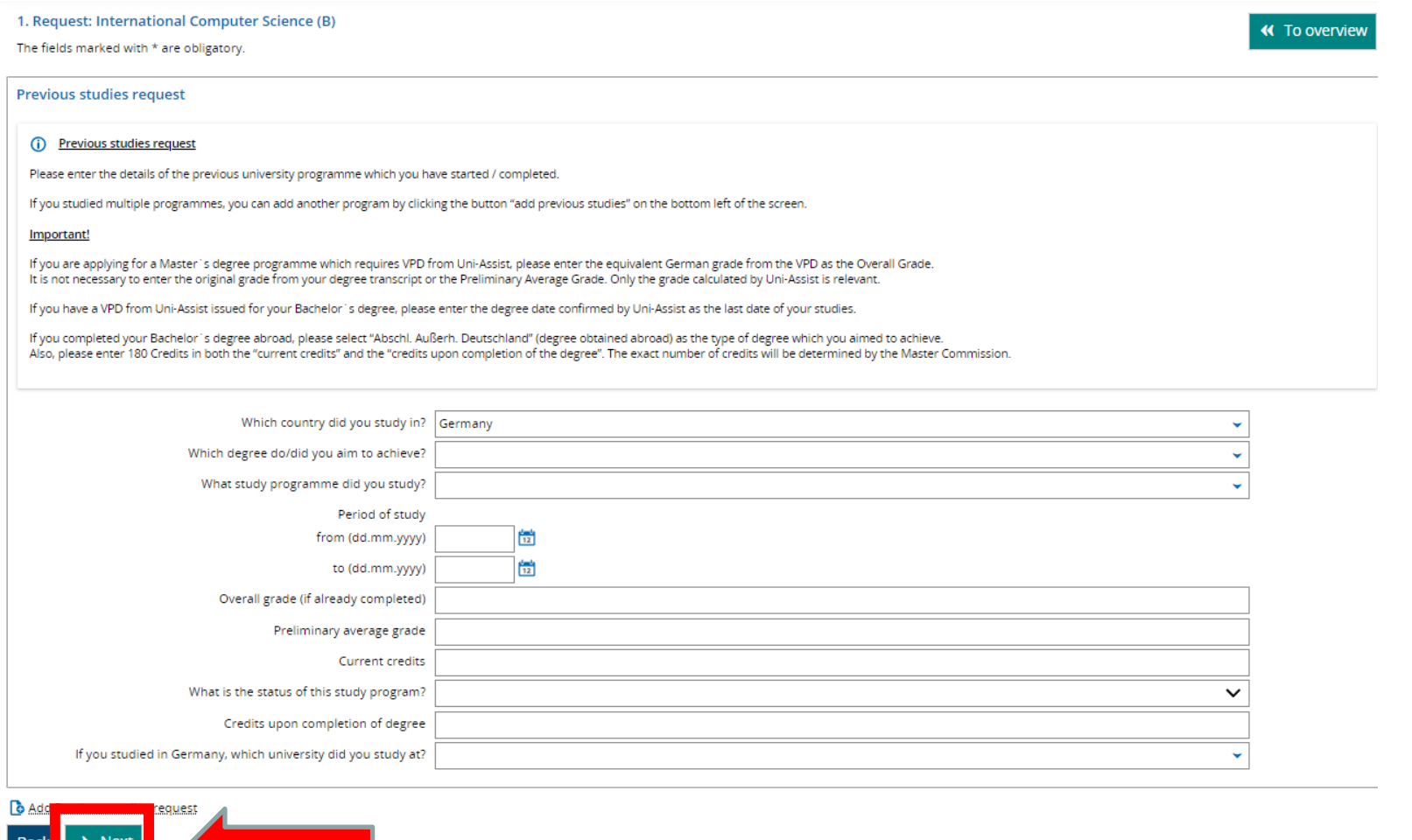

If you have already studied in your home country or in Germany: fill in!

otherwise just "Next"

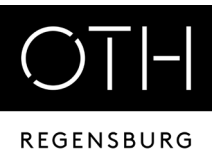

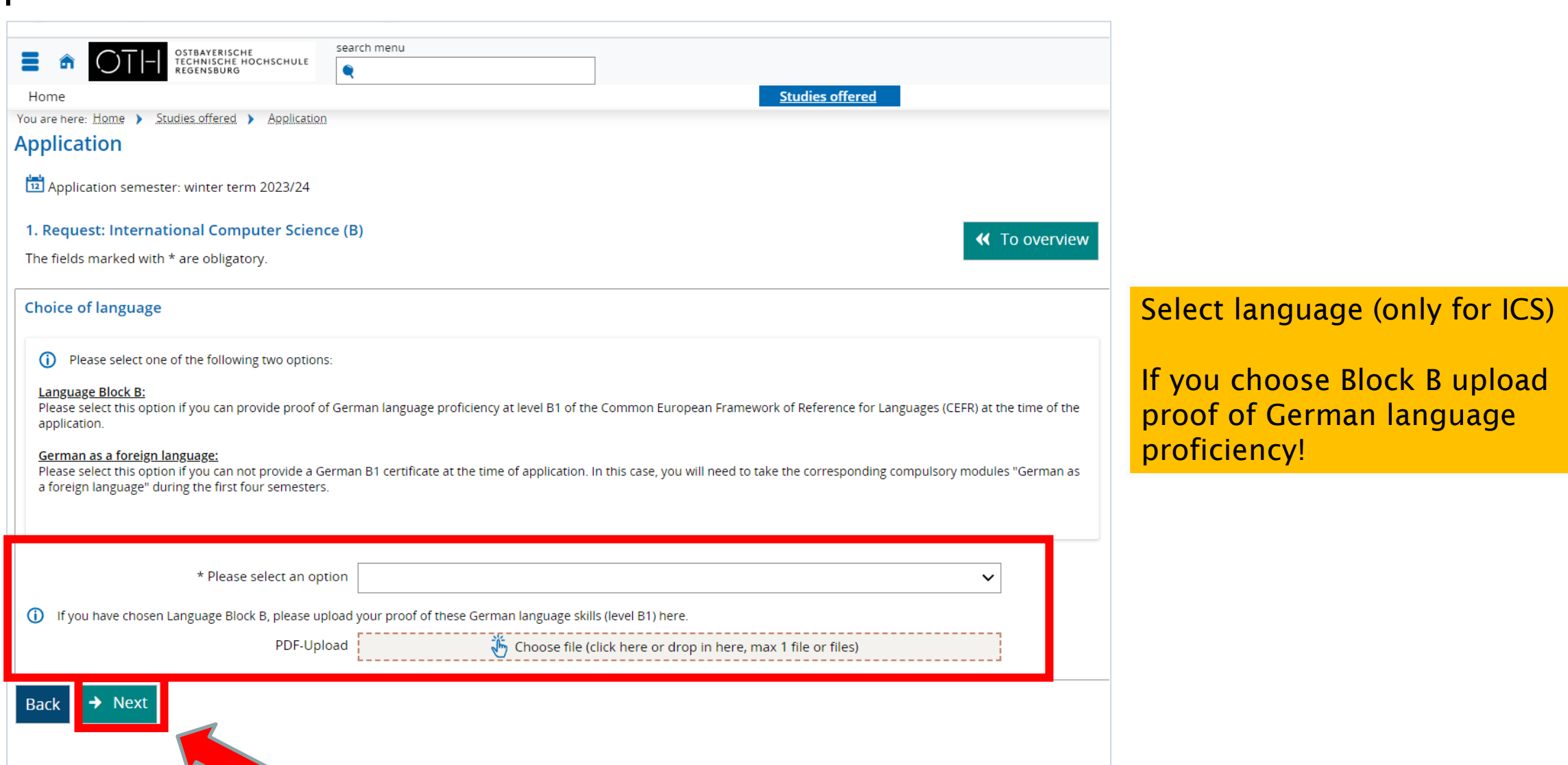

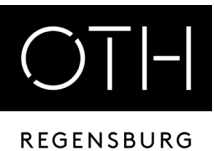

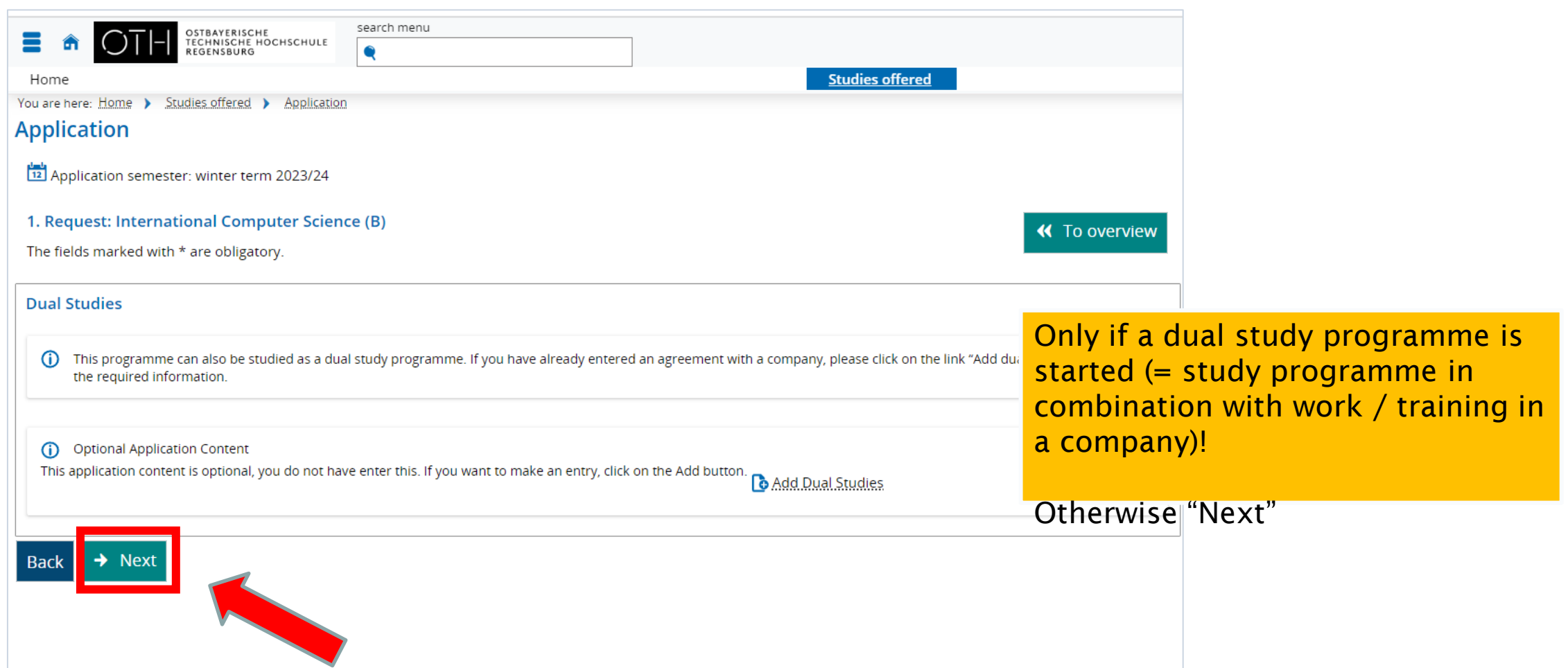

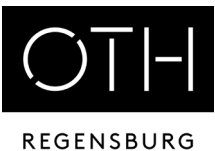

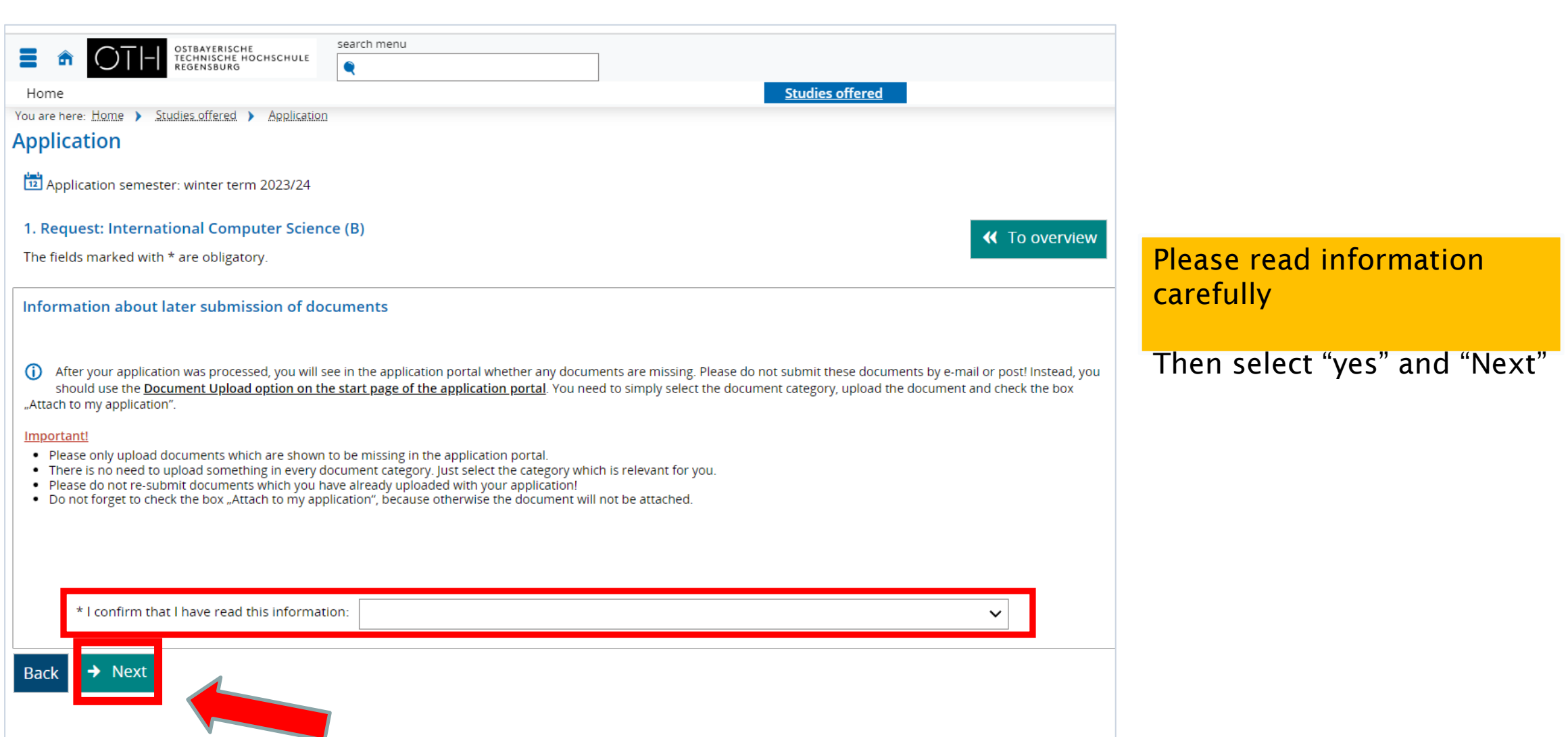

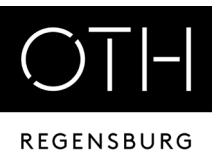

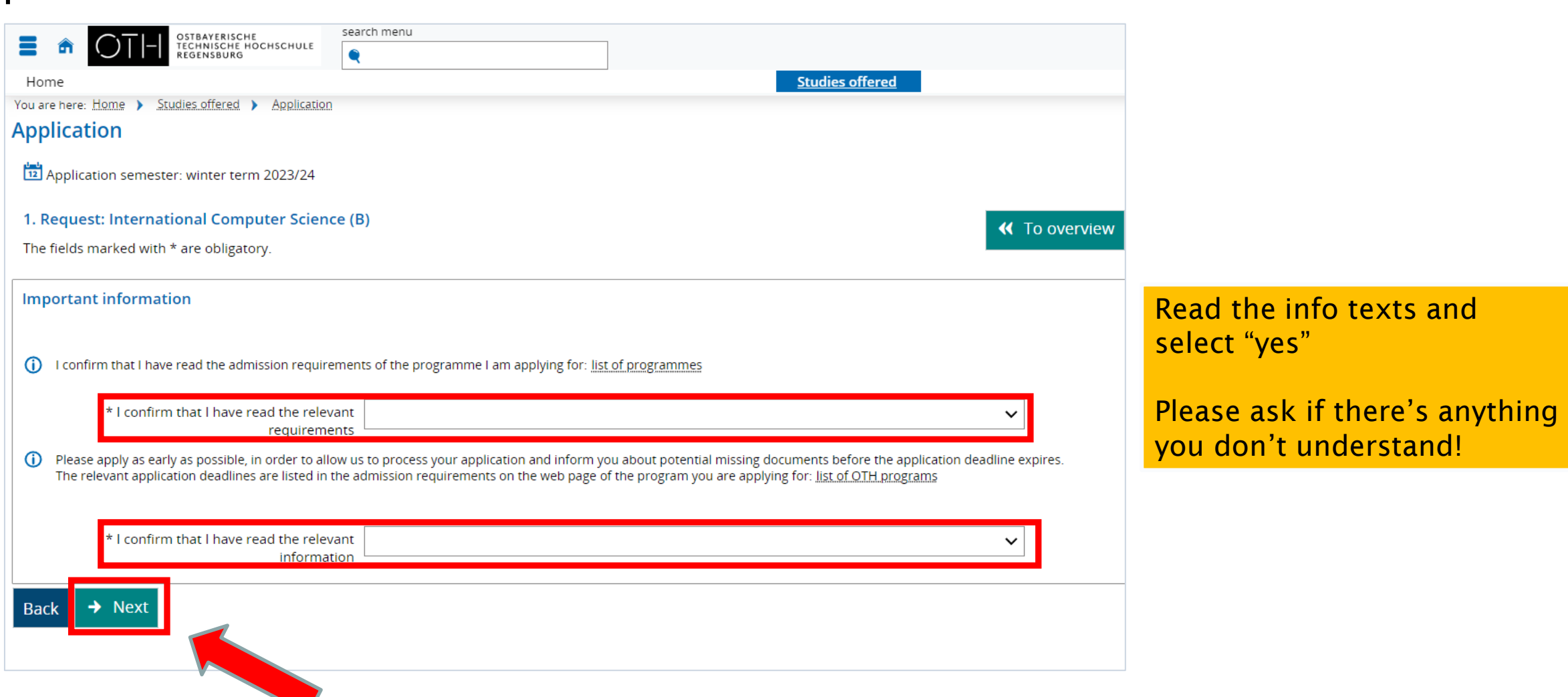

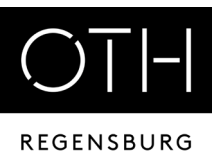

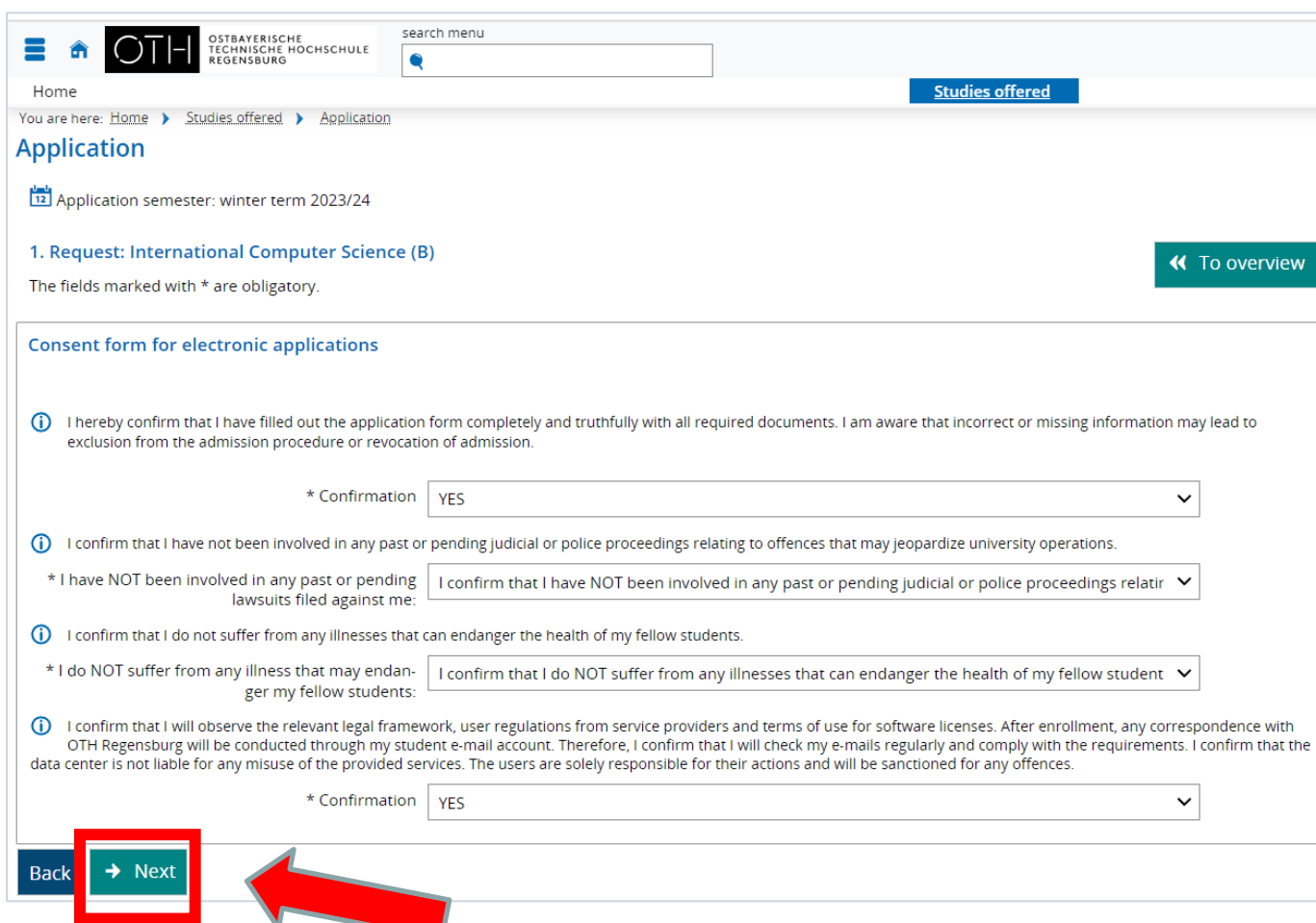

Please read this information carefully! Ask if there is anything you do not understand. You must confirm that you have read this information.

Then "Next"

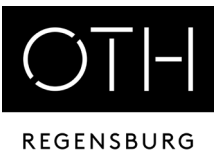

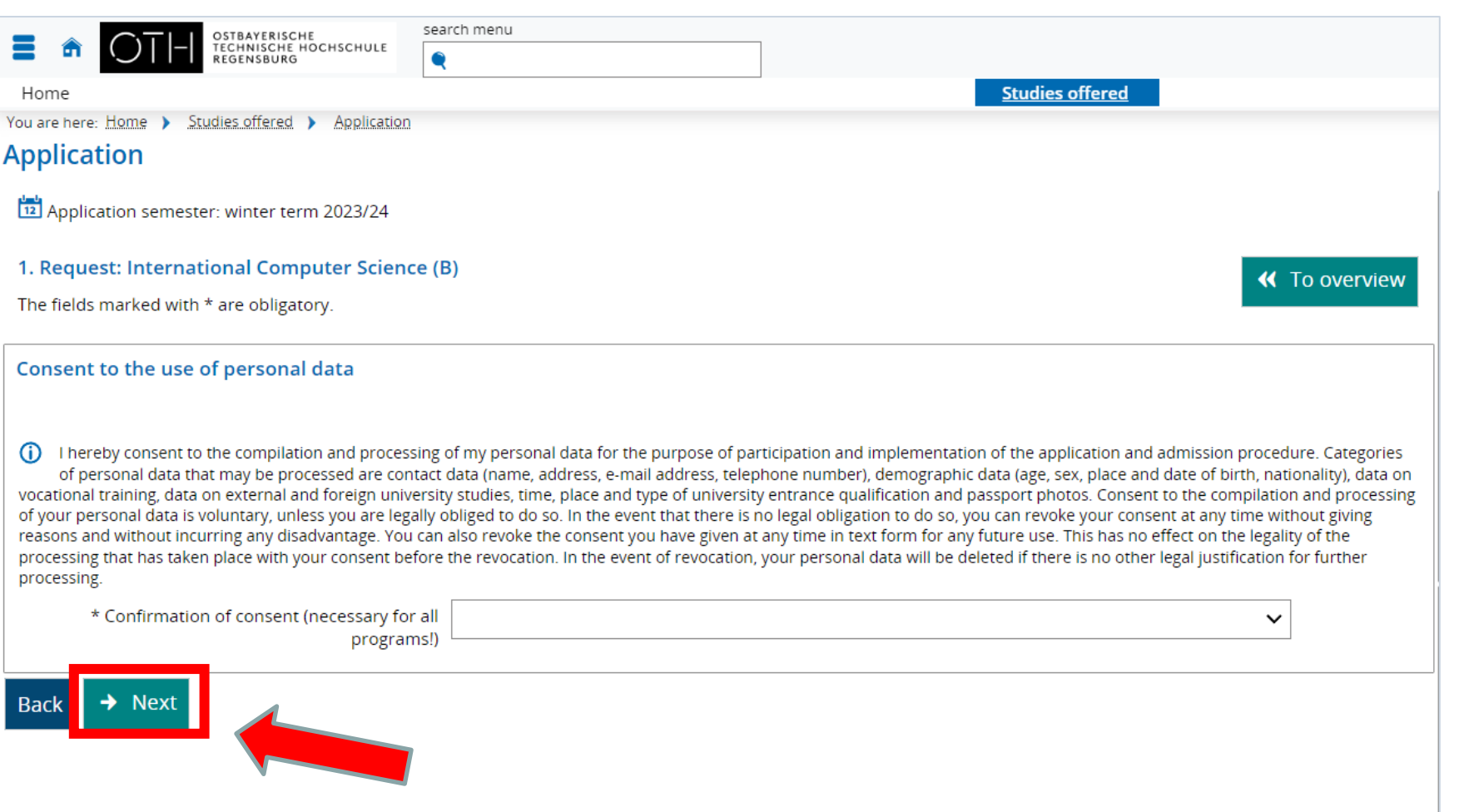

Read carefully and give consent

then "Next"

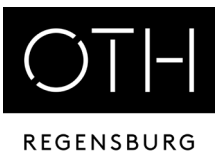

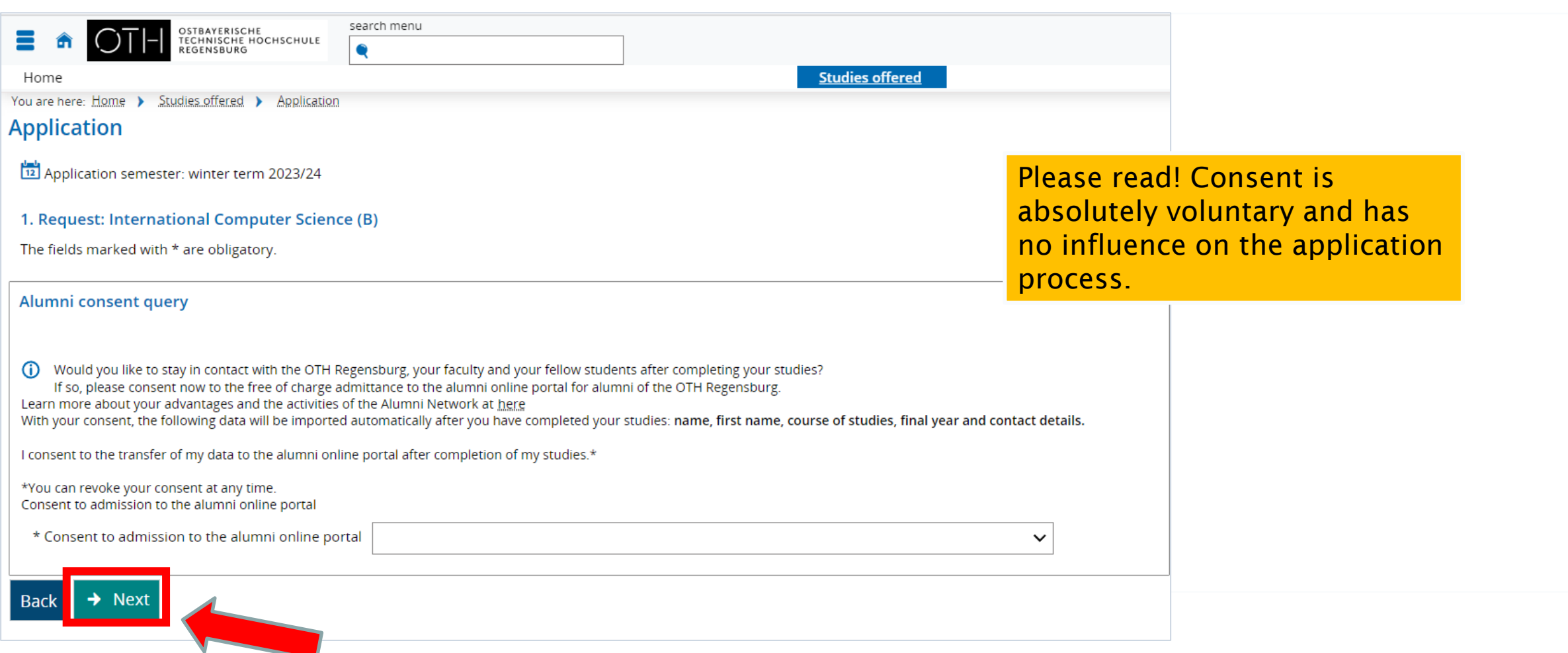

#### Online Submission

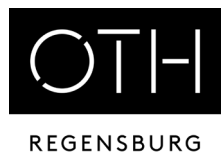

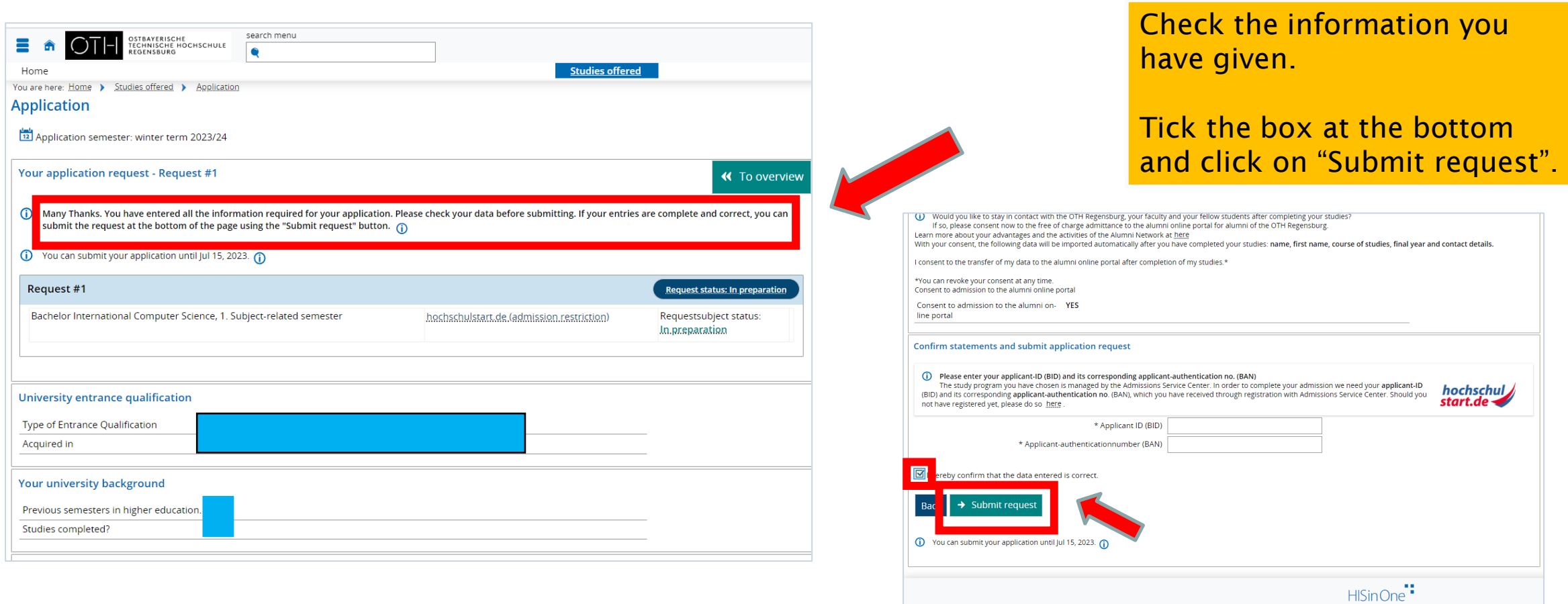

IMPRINT | PRIVACY | USER-MANUAL | ACCESSIBILITY-STATEMENT | SITEMAP

## General Information on Application

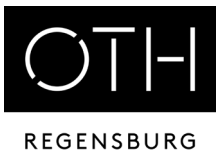

The study application is done electronically! Nothing has to be submitted in paper form! Please pay attention to the information in the portal!

If you would like to apply for more than one degree programme, click on "Add application for additional degree programmes".

Log in to HISinONE again a few days after submitting your online application and check your status.

Pay attention to emails from HISinOne, from OTH Regensburg and from Hochschulstart!

#### Submission of Documents after the Application

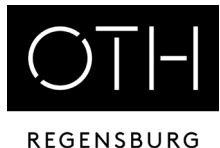

Service Studies offered Portal Your application for a hochschulstart-study program (NC)  $\rightarrow$ Your Applications v How do I apply for a course of study? You want to apply for a course of winter term 2023 hochschul, study that is centrally allocated by hochschulstart.de? start.de  $\blacktriangleleft$ Subject **Request status** . A list of centrally allocated courses of study can be found here . Register yourself at hochschulstart.de Request #1: Business Studies (M) In preparation Apply for your course(s) of study using the online application Request #2: European Business Studies (M) In preparation Send all your application documents to OTH Regensburg, Prüfeninger Straße 58, 93049 Regensburg View my application El Show more information Information The following information is only relevant for Bachelor degree programs! The purpose of the "Upload Documents" function is to upload any MISSING documents from your application(s). 1. Which deadline do I need to consider? To find out if you have to use the Upload function, you must first submit your application under "Start application" and wait for it to be processed . Application period for undergraduate Bachelor degree programmes with nummerus Within a few days after submitting your application, you will see in the application portal ("Your applications") if any documents are missing, and what these documents are. clausus - first semester: 01.05.2023 - 15.07.2023. Please also check the status and the details of your application. If your application is "valid" and you are not shown any missing documents on the start page or in the details of your . Application period for undergraduate Bachelor degree programmes without numme application, then there is no need to upload any more documents. clausus - first semester: 01.05.2023 - 15.09.2023 2023 (exception: B.A. in Architecture Higher secondary school certificate/VPD Industrial Design and Midwifery until 15 June 2023) (iii) Choose file (click here or drop in here, max 20 file or files) . Application period for Bachelor higher semesters and Master degree programmes: Proof of interview with faculty advisor ါ်ကို Choose file (click here or drop in here, max 20 file or files) 01.05.2023 - 15.06.2023. (exception: M.Eng. in Industrial Engineering and M.Sc. in Mechanical Engineering until 31 May 2023, M.Sc. in Mathematics until 29 August 2023 Exmatriculation certificate Choose file (click here or drop in here, max 20 file or files) ﴿ أَنْ . Please note that these are cut-off periods. Applications submitted or completed after deadline will not be accepted. Proof of language proficiency Choose file (click here or drop in here, max 20 file or files) وَأَلْمَ . Please apply as early as possible in the application portal, to make sure you have timcorrect any issues or submit any missing documents before the deadline. Proof of public service in Germany / preliminary الله) Choose file (click here or drop in here, max 20 file or files) internship 2. Which programs are on offer? Degree documents/transcript of records  $\overline{\psi}$  Choose file (click here or drop in here, max 20 file or files) . Please check the programme descriptions and admission requirements on our home ( click here ) Statement of purpose  $\widetilde{\mathbb{W}}$  Choose file (click here or drop in here, max 20 file or files) 3. Where can I find out the Numerus Clausus values (NC) of the most recent application per Placement confirmation from the cooperating profes- $\mathbb{K}$  Choose file (click here or drop in here, max 20 file or files) sional school . Please note that NC values are not set ahead of the application period. They are set v the admission procedure is ongoing and are based on the number of applications and Confirmation of graduation among the top 10 percent (highlands) Choose file (click here or drop in here, max 20 file or files) average grades. We can therefore not say in advance what the NC values will be! The Proof of professional experience values of the most recent application periods are available on our website. ि Choose file (click here or drop in here, max 20 file or files) More important information can be read here Artistic portfolio Choose file (click here or drop in here, max 20 file or files) رَبِّلْ Motivation letter  $\frac{1}{2}$  Choose file (click here or drop in here, max 20 file or files) Application for credit transfer Choose file (click here or drop in here, max 20 file or files) **OTHER**  $\mathbb{F}_1$  Choose file (click here or drop in here, max 20 file or files) Enrollment documents ि Choose file (click here or drop in here, max 20 file or files) ach to my applicati

Submit any missing documents via the portal as soon as possible! Tick the box before saving!

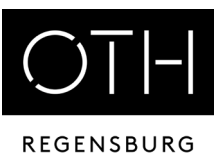

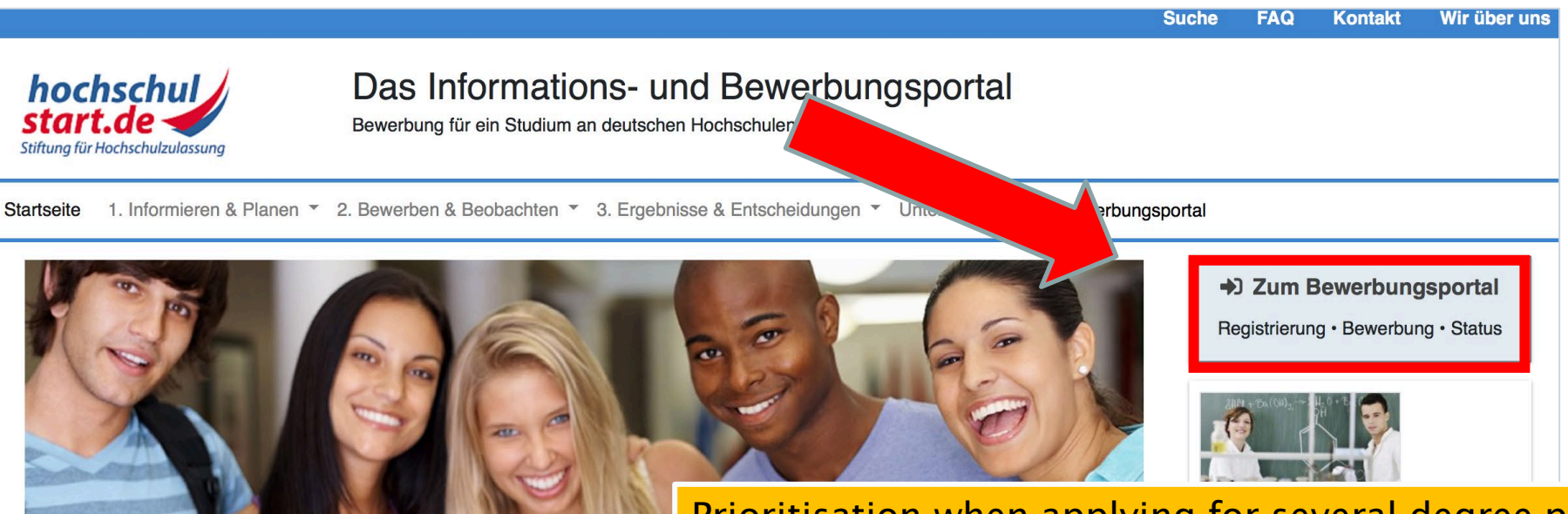

Only relevant for Bachelor's degree programmes with restricted admission

#### Willkommen bei Hochschulstart

Hochschulstart ist eine Serviceplattform der Stiftung für Hochschulzulassung (Sfl Studiengänge und ist zuständig für die Durchführung des Zentralen Vergabeverfa Studienplätzen in den Fächern Humanmedizin, Tiermedizin, Zahnmedizin und Pł

Das Informations- und Bewerbungsportal informiert Sie, für welches Studienange Sie sich bei Hochschulstart um einen Studienplatz bewerben, was Sie bei der Au Termine für Sie wichtig sind. Diese Informationen helfen Ihnen bei der Bewerbun beitragen. Antworten auf einen großen Teil Ihrer Fragen finden Sie auch in unser

Bitte beachten Sie, dass die Informationen von Hochschulstart keine Studienbera und umfassend mithilfe des Informations- und Serviceangebots der Hochschulen ontenrochand zum Eineatz kommanden Dogalungen gusainander zu eetzen

Prioritisation when applying for several degree programmes with admission restrictions (usually only possible 1 hour after application!):

#### Log in to Hochschulstart again.

Specify the order of the degree programmes: the preferred degree programme, set as number 1, the second favourite as number 2, etc.

You can find more information on the [info sheet DoSV](https://www.oth-regensburg.de/fileadmin/Bereiche/Abteilung_Studium/Studienbewerbung/Checkliste_dosv_englisch.pdf)

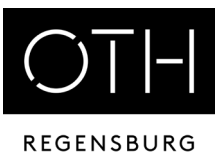

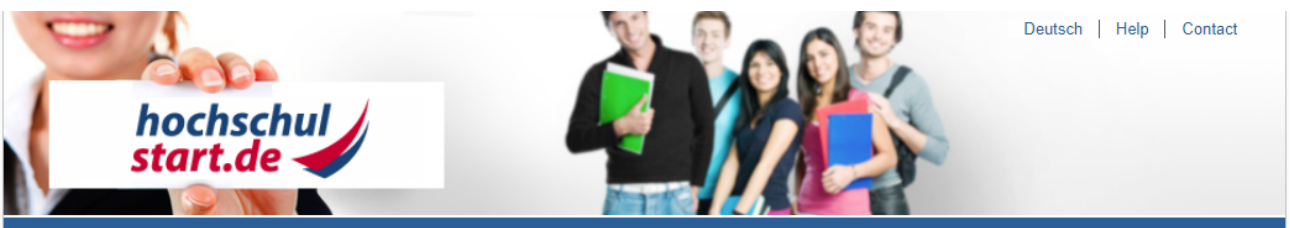

Font size  $\Box$ 

#### Application portal of the dialogue-oriented service procedure (DoSV)

#### Registration and application to dialogue-oriented service procedure

In this portal you can find which courses offered in this service procedure, manage your applications and get the actual status for your applications. More information about the dialogue-oriented service procedure at [2] hochschulstart.de.

#### Log in

For the first login you need to register. You can then dial in via the access routes stored there via BundID or via DoSV-username and password you have chosen yourself

Please note that after this registration no further registration is needed for any subsequent procedures.

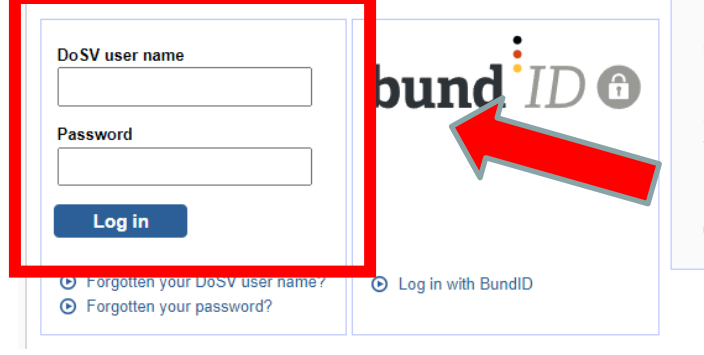

In order to submit applications you need a user account. Please note that a multiple registration is not allowed and that superfluous accounts including all applications will be deleted.

#### **O** Registration

Here you can get information on the admission-restricted courses of study offered in the current procedure.

Some higher education institutions probably have not yet released their courses of study. Please visit the application portal regularly and check if the courses of your chosen higher education institution are available.

For the search no registration is required.

**O** Courses offered

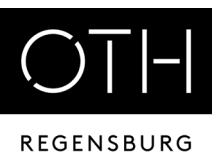

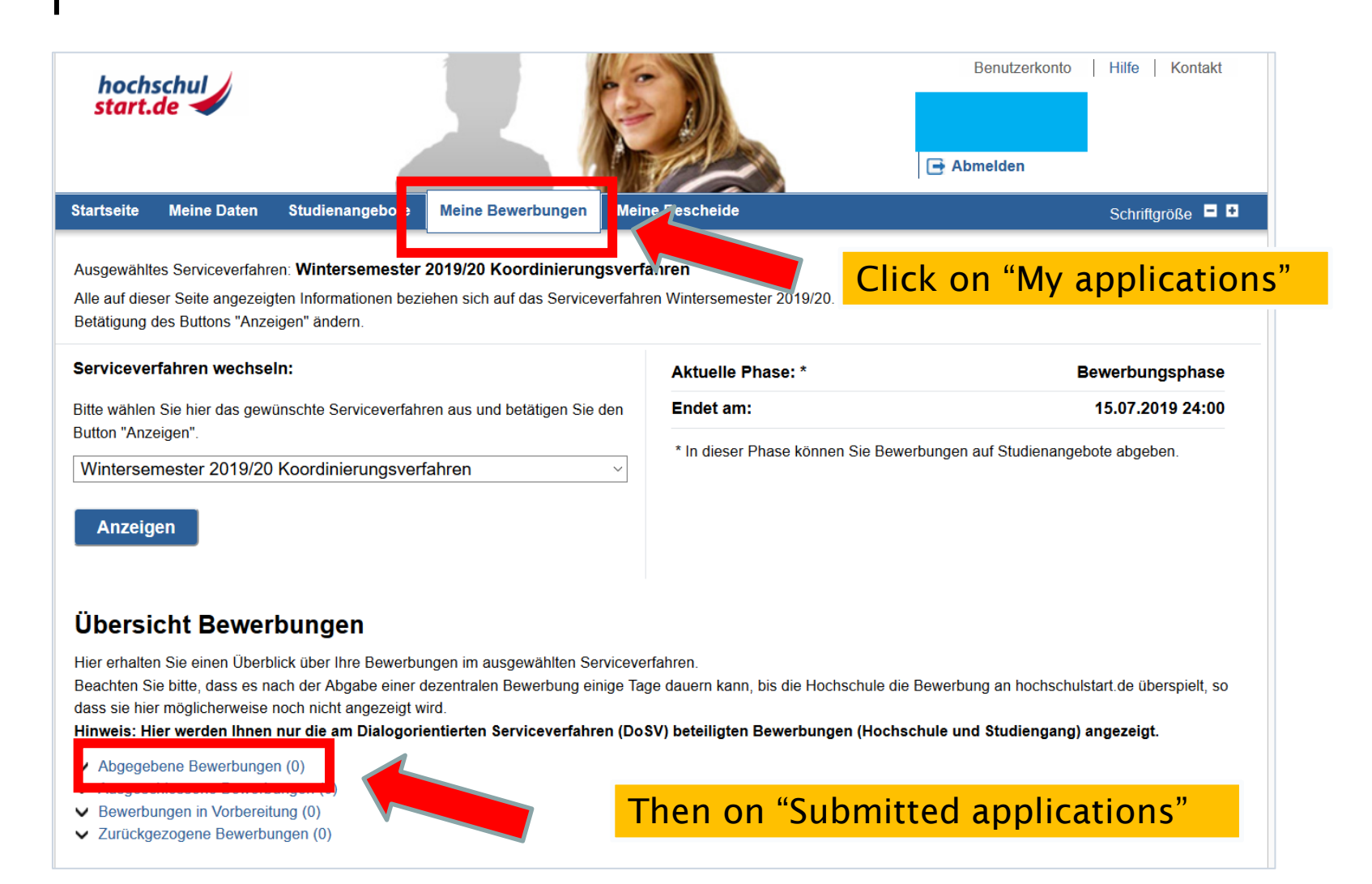

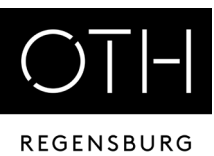

#### Übersicht Bewerbungen

Hier erhalten Sie einen Überblick über Ihre Bewerbungen im ausgewählten Serviceverfahren.

Beachten Sie bitte, dass es nach der Abgabe einer dezentralen Bewerbung einige Tage dauern kann, bis die Hochschule die Bewerbung an hochschulstart.de überspielt, so dass sie hier möglicherweise noch nicht angezeigt wird.

Hinweis: Hier werden Ihnen nur die am Dialogorientierten Serviceverfahren (DoSV) beteiligten Bewerbungen (Hochschule und Studiengang) angezeigt.

#### $\blacktriangleright$  Abgegebene Bewerbungen (5)

- ► Bewerbungen in Vorbereitung (0)
- ▼ Zurückgezogene Bewerbungen (0)

#### Abgegebene Bewerbungen

Diese Bewerbungen nehmen am Verfahren teil, falls sie nicht im Status "inaktiv" sind.

Sofern von der Hochschule für das Studienangebot eine Nachreichfrist vorgesehen ist, können Sie in dem Portal, wo Sie Ihre Bewerbung abgegeben haben, innerhalb dieser

Frist noch fehlende Informationen bzw. Unte **Bewerbungen priorisieren D** Aus dem Serviceverfahren ausscheiden Letzte Aktualisierung: 20.05.2018 ▲ Zum Seitenanfang Ausgeschlossene Bewerbungen "Prioritise applications"Diese Bewerbungen nehmen nicht mehr am Verfahren teil, da sie ausgeschlossen wurden. Keine Ihrer Bewerbungen wurde ausgeschlossen. ▲ Zum Seitenanfang

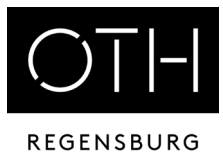

#### Here you can arrange the degree programmes in the desired order

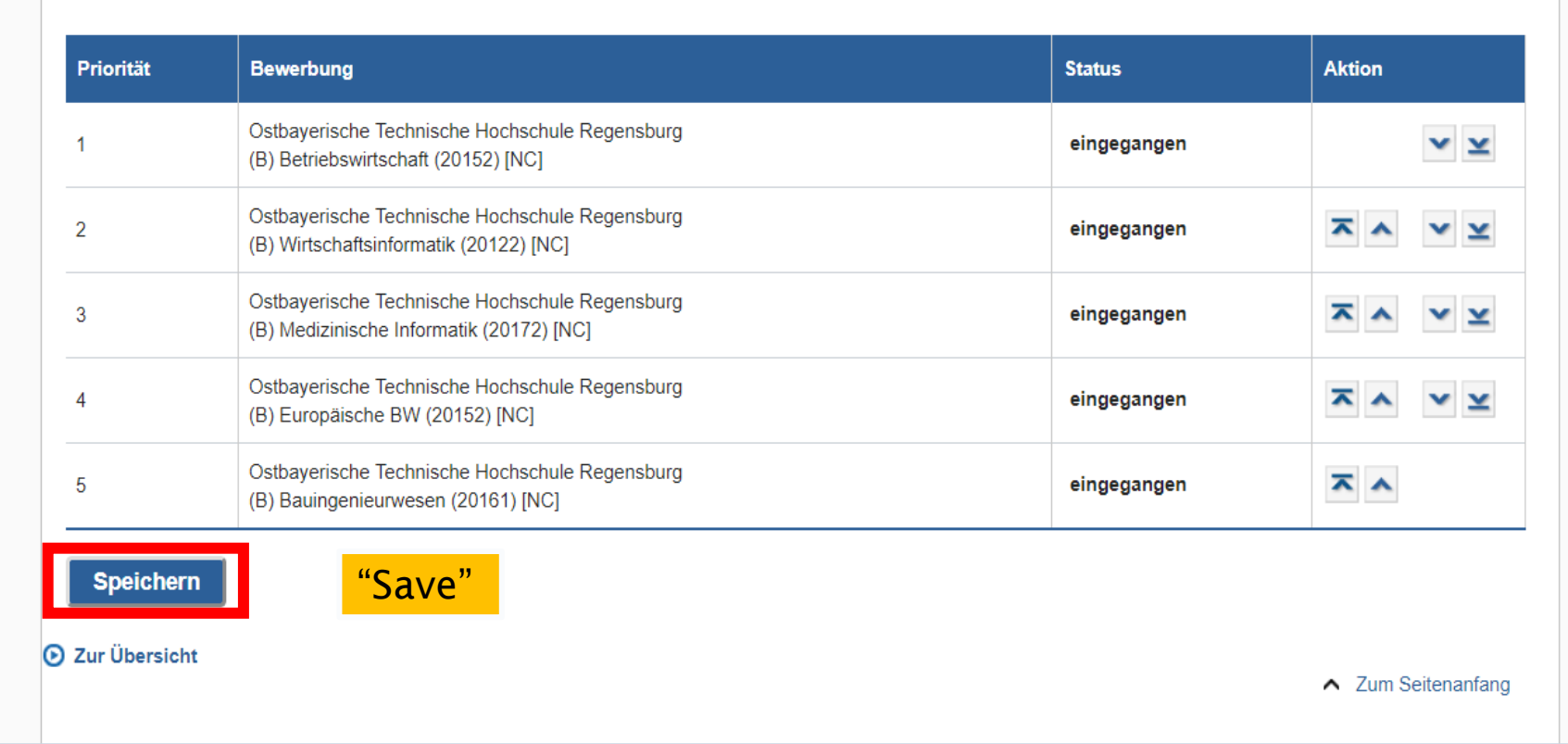

#### Accept a Study Place

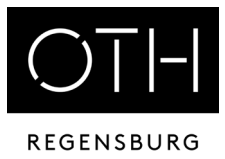

If you are offered a study place, you must accept it in the HISinOne portal. This is also your enrolment.

For Bachelor's degree programmes with admission restrictions: Accept the place first in Hochschulstart and then in HISinOne!

Attention: If you accept a place at Hochschulstart, all other applications will be automatically cancelled!

> If you would like to apply for [BAföG,](https://stwno.de/en/financing/bafoeg) submit an application well in advance!

#### Contact Persons

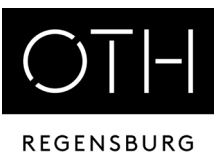

INTERNATIONAL OFFICE Dr. Andrea Nuißl Galgenbergstraße 30, Room: D 217 Tel. 0941 / 943-9302 [international-applicants@oth-regensburg.de](mailto:international-applicants@oth-regensburg.de) GENERAL STUDY COUNSELLING Andrea März-Bäuml Kathrin Pentner Katrin Liebl Galgenbergstraße 30, Room: D 107, D 109 and D 111 [studienberatung@oth-regensburg.de](mailto:studienberatung@oth-regensburg.de) DEPARTMENT OF STUDIES Seybothstr. 2, Rooms V 006 till V 008

[List of all contact persons in the Admissions and Organisation](https://www.oth-regensburg.de/en/study/before-the-study/admissions-and-organisation-office) Office by degree programme

International Office | Dr. Andrea Nuißl | Step by step through the application portals 46